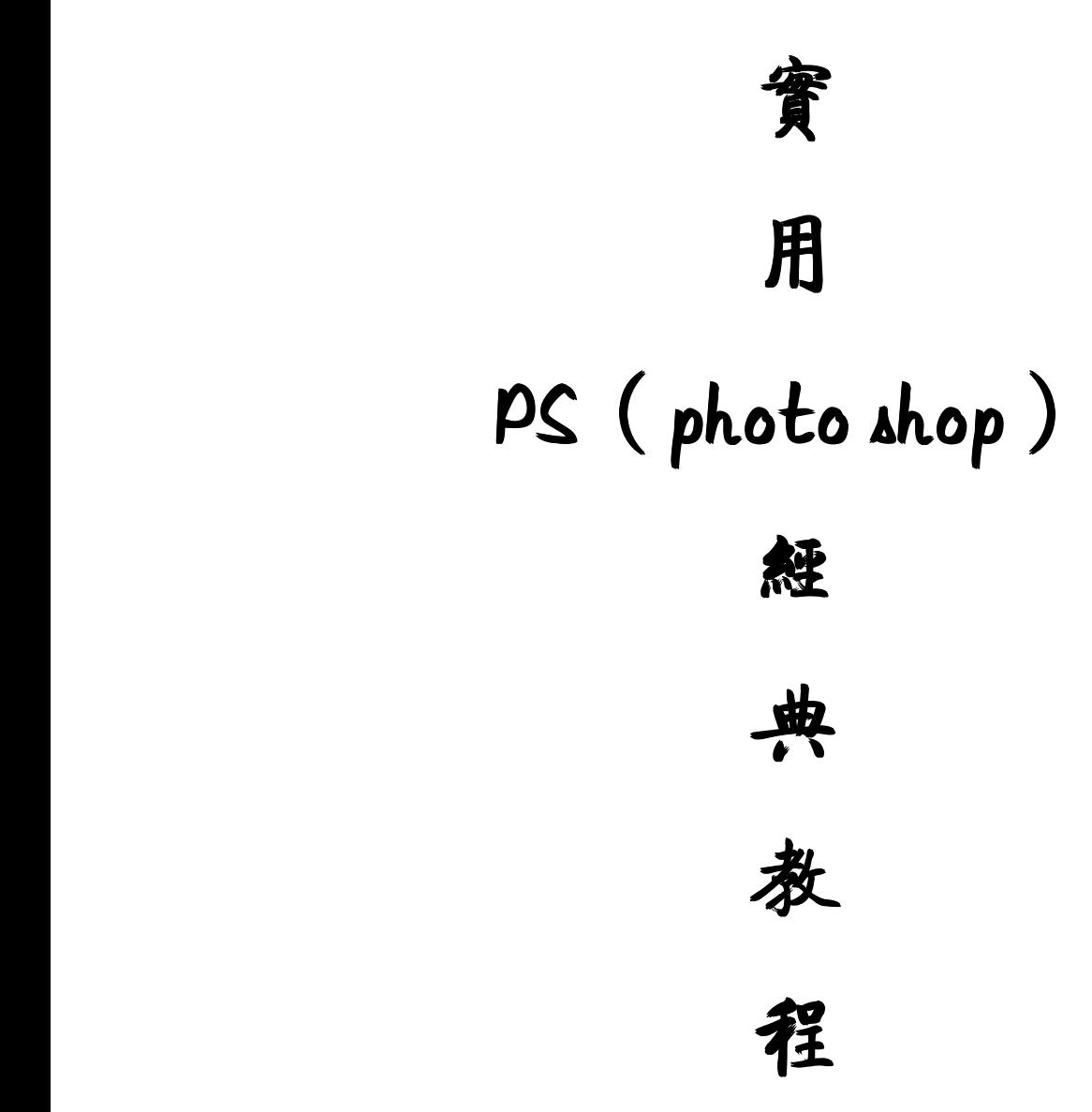

[教你给人物描边](http://www.cn365design.com/bbs/viewthread.php?tid=2326&extra=page%3D16) [教你做一层玻璃效果](http://www.cn365design.com/bbs/viewthread.php?tid=2305&extra=page%3D16) "三步"[让你的图片变成仙境一样](http://www.cn365design.com/bbs/viewthread.php?tid=2297&extra=page%3D16) 扣发丝——[谁都可以](http://www.cn365design.com/bbs/viewthread.php?tid=2295&extra=page%3D16) Photoshop [制作照片拼贴效果](http://www.cn365design.com/bbs/viewthread.php?tid=2293&extra=page%3D16) ρs [炫丽效果](http://www.cn365design.com/bbs/viewthread.php?tid=2290&extra=page%3D16) [让图片颜色变得更鲜亮](http://www.cn365design.com/bbs/viewthread.php?tid=2289&extra=page%3D16) ★☆★ [打造唯美夜景](http://www.cn365design.com/bbs/viewthread.php?tid=2288&extra=page%3D17) ★☆★ PS [面部美容:增白、去油光、润肤](http://www.cn365design.com/bbs/viewthread.php?tid=2285&extra=page%3D17) [夏至。未至][教程系列の梦幻蓝紫色调调](http://www.cn365design.com/bbs/viewthread.php?tid=2283&extra=page%3D17) [效果教程:制作水墨山水画](http://www.cn365design.com/bbs/viewthread.php?tid=2282&extra=page%3D17) [動態圖的製作](http://www.cn365design.com/bbs/viewthread.php?tid=2270&extra=page%3D17) PS 抠图教程: 顶级抠图教程 巧用 PS [为牙齿除黄增白的小方法](http://www.cn365design.com/bbs/viewthread.php?tid=2267&extra=page%3D17) [轻松玩抠图﹎﹎﹎](http://www.cn365design.com/bbs/viewthread.php?tid=2259&extra=page%3D17)6 个方法 [教你自己作笔刷](http://www.cn365design.com/bbs/viewthread.php?tid=2252&extra=page%3D17) PS [加隐形水印](http://www.cn365design.com/bbs/viewthread.php?tid=2250&extra=page%3D17) PS [调粉系列](http://www.cn365design.com/bbs/viewthread.php?tid=2245&extra=page%3D17) ps [使你的照片变的不平凡](http://www.cn365design.com/bbs/viewthread.php?tid=2244&extra=page%3D17) 简单轻松! 纯色梦幻柔调及动作相关知识 [材质系列:水雾效果的制作](http://www.cn365design.com/bbs/viewthread.php?tid=2236&extra=page%3D17) [两款旧照片效果的制作](http://www.cn365design.com/bbs/viewthread.php?tid=2234&extra=page%3D17) PS [边框教程:个性边框制作方法](http://www.cn365design.com/bbs/viewthread.php?tid=2231&extra=page%3D17) Photoshop [为美女照片加糖加水](http://www.cn365design.com/bbs/viewthread.php?tid=2222&extra=page%3D17) Photoshop 调色教程: 调出清新色调的漂亮 MM 给睫毛加长,[不是用睫毛笔刷的方法](http://www.cn365design.com/bbs/viewthread.php?tid=2219&extra=page%3D17) [给美女的衣服换新花样教程](http://www.cn365design.com/bbs/viewthread.php?tid=2218&extra=page%3D17),不是换色哦

[真人变卡通秘籍](http://www.cn365design.com/bbs/viewthread.php?tid=2308&extra=page%3D16)

PS [教程:照片重叠效果](http://www.cn365design.com/bbs/viewthread.php?tid=2217&extra=page%3D18) [头像拉帘动效](http://www.cn365design.com/bbs/viewthread.php?tid=2210&extra=page%3D18) [轻松为照片添加高光透明效果](http://www.cn365design.com/bbs/viewthread.php?tid=2209&extra=page%3D18) Photoshop 照片处理: 色彩的强化及优化 Photoshp [热键完全版](http://www.cn365design.com/bbs/viewthread.php?tid=1901&extra=page%3D18) PhotoShop [实用小技巧挖掘](http://www.cn365design.com/bbs/viewthread.php?tid=1903&extra=page%3D18) [夜未央成签制作](http://www.cn365design.com/bbs/viewthread.php?tid=1921&extra=page%3D18) [PS]PS 如何制作"[星空仙境](http://www.cn365design.com/bbs/viewthread.php?tid=1900&extra=page%3D18)" [通道的基本常识](http://www.cn365design.com/bbs/viewthread.php?tid=1898&extra=page%3D18) Photoshop 的各种设置技巧:[首选项、自定义以及各种杂项](http://www.cn365design.com/bbs/viewthread.php?tid=1897&extra=page%3D18) [三言两语解通道之谜](http://www.cn365design.com/bbs/viewthread.php?tid=1896&extra=page%3D18) [深入探究蒙板、通道、选区的本质和联系](http://www.cn365design.com/bbs/viewthread.php?tid=1895&extra=page%3D18)[新手必看] [初学者和感到迷茫的人进](http://www.cn365design.com/bbs/viewthread.php?tid=1894&extra=page%3D18) [平面设计色彩搭配](http://www.cn365design.com/bbs/viewthread.php?tid=1893&extra=page%3D18) 关于 photoshop [滤镜的漫谈](http://www.cn365design.com/bbs/viewthread.php?tid=1892&extra=page%3D18) 学 Photoshop 必看 高手的 19 [句经典忠告](http://www.cn365design.com/bbs/viewthread.php?tid=1891&extra=page%3D18) CorelDRAW [绘制精致矢量立体啮合齿轮](http://www.cn365design.com/bbs/viewthread.php?tid=1890&extra=page%3D18) [图层模式详解](http://www.cn365design.com/bbs/viewthread.php?tid=1888&extra=page%3D18)! Photoshop [的动作命令和批处理命令](http://www.cn365design.com/bbs/viewthread.php?tid=1887&extra=page%3D18) [超酷的海报效果图制作](http://www.cn365design.com/bbs/viewthread.php?tid=1885&extra=page%3D18)

PS [为美女绘制上卷翘的睫毛](http://www.cn365design.com/bbs/viewthread.php?tid=1884&extra=page%3D19) PS [手绘谢霆锋](http://www.cn365design.com/bbs/viewthread.php?tid=1883&extra=page%3D19) [非主流:签名效果制作](http://www.cn365design.com/bbs/viewthread.php?tid=1881&extra=page%3D19) Photoshop [快速打造光芒四射的艺术壁纸](http://www.cn365design.com/bbs/viewthread.php?tid=1880&extra=page%3D19) Photoshop [栩栩如生绘金鱼](http://www.cn365design.com/bbs/viewthread.php?tid=1879&extra=page%3D19) Photoshop 教程: 抠取复杂背景毛发 Photoshop [打造前卫时尚美女装饰画](http://www.cn365design.com/bbs/viewthread.php?tid=1877&extra=page%3D19) Photoshop 制作矢量插画: 秋天的树 数码照片的 Photoshop [清晰化处理漫谈](http://www.cn365design.com/bbs/viewthread.php?tid=1875&extra=page%3D19) 利用 PS [制作浪漫纯美的爱情签名](http://www.cn365design.com/bbs/viewthread.php?tid=1874&extra=page%3D19) [置换滤镜巧做美女图的褶皱特效](http://www.cn365design.com/bbs/viewthread.php?tid=1873&extra=page%3D19) [用滤镜制作血块](http://www.cn365design.com/bbs/viewthread.php?tid=1872&extra=page%3D19) Photoshop [轻松打造数码光圈](http://www.cn365design.com/bbs/viewthread.php?tid=1871&extra=page%3D19) 教你用 [Photoshop](http://www.cn365design.com/bbs/viewthread.php?tid=1870&extra=page%3D19) 画油画 用 Photoshop [滤镜轻松制作炫彩背景](http://www.cn365design.com/bbs/viewthread.php?tid=1869&extra=page%3D19) [一种简单实用多变的](http://www.cn365design.com/bbs/viewthread.php?tid=1868&extra=page%3D19) PS 效果 [再造雄伟沧桑的万里长城](http://www.cn365design.com/bbs/viewthread.php?tid=1867&extra=page%3D19) 巧用 PS 把"母子照"[做成插画](http://www.cn365design.com/bbs/viewthread.php?tid=1866&extra=page%3D19) Photoshop 教程:[制作超炫特殊效果图片](http://www.cn365design.com/bbs/viewthread.php?tid=1865&extra=page%3D19) PS 特效制作:[燃烧的报纸](http://www.cn365design.com/bbs/viewthread.php?tid=1863&extra=page%3D19)

照片处理 Photoshop [回到过去照片消色处理](http://www.cn365design.com/bbs/viewthread.php?tid=1862&extra=page%3D20) 用 Photoshop [滤镜打造超酷放射特效](http://www.cn365design.com/bbs/viewthread.php?tid=1861&extra=page%3D20) Photoshop [实战:打造旧照片卷页效果](http://www.cn365design.com/bbs/viewthread.php?tid=1860&extra=page%3D20) PS [打造岩石上的竹子效果图](http://www.cn365design.com/bbs/viewthread.php?tid=1859&extra=page%3D20) Photoshop [经典美女插画手绘教程](http://www.cn365design.com/bbs/viewthread.php?tid=1858&extra=page%3D20) PHOTOSHOP [中自由变换的](http://www.cn365design.com/bbs/viewthread.php?tid=1857&extra=page%3D20) 8 种状态 PS [特效:金属玻璃字](http://www.cn365design.com/bbs/viewthread.php?tid=1856&extra=page%3D20) PS [打造灰调时尚音乐](http://www.cn365design.com/bbs/viewthread.php?tid=1855&extra=page%3D20) CD 封面 [混合模式之变亮模式运用实例](http://www.cn365design.com/bbs/viewthread.php?tid=1854&extra=page%3D20)

Photoshop [滤镜的选择技巧](http://www.cn365design.com/bbs/viewthread.php?tid=1853&extra=page%3D20) Photoshop [轻松制作水波效果图](http://www.cn365design.com/bbs/viewthread.php?tid=1852&extra=page%3D20) PS 文字特效: 绿色触角文字 PS [制作美女照片复古印刷效果](http://www.cn365design.com/bbs/viewthread.php?tid=1850&extra=page%3D20) [一款低调欧美风格签名的制作教程](http://www.cn365design.com/bbs/viewthread.php?tid=1849&extra=page%3D20) 照片处理 Photoshop [回到过去照片消色处理](http://www.cn365design.com/bbs/viewthread.php?tid=1848&extra=page%3D20) [苹果图标制作](http://www.cn365design.com/bbs/viewthread.php?tid=1847&extra=page%3D20)——形状的建立 滤镜——[旋转扭曲,角度](http://www.cn365design.com/bbs/viewthread.php?tid=1846&extra=page%3D20) 400 PS [打造性感运动型阳光美少女](http://www.cn365design.com/bbs/viewthread.php?tid=1845&extra=page%3D20) Photoshop [精彩鼠绘实例之蜻蜓翅膀的制作](http://www.cn365design.com/bbs/viewthread.php?tid=1844&extra=page%3D20) photoshop [打造水滴字](http://www.cn365design.com/bbs/viewthread.php?tid=1843&extra=page%3D20)

打造性感 MM [老照片效果](http://www.cn365design.com/bbs/viewthread.php?tid=1842&extra=page%3D21) [转]PS [外挂正弦滤镜绘制梦幻封面](http://www.cn365design.com/bbs/viewthread.php?tid=1841&extra=page%3D21) Photoshop [教程:照片制作水晶体效果](http://www.cn365design.com/bbs/viewthread.php?tid=1840&extra=page%3D21) PS [轻松制作美女照片彩色素描](http://www.cn365design.com/bbs/viewthread.php?tid=1839&extra=page%3D21) Photoshop [妙手打造冬韵雪景水墨画](http://www.cn365design.com/bbs/viewthread.php?tid=1838&extra=page%3D21) [制作酷酷宇宙光效](http://www.cn365design.com/bbs/viewthread.php?tid=1836&extra=page%3D21) [魔图效果研究](http://www.cn365design.com/bbs/viewthread.php?tid=1835&extra=page%3D21) [抠玻璃杯十步教程](http://www.cn365design.com/bbs/viewthread.php?tid=1834&extra=page%3D21) 怀旧--[签名制作](http://www.cn365design.com/bbs/viewthread.php?tid=1833&extra=page%3D21) [PS 技艺交流之一][怎样仿制水彩效果](http://www.cn365design.com/bbs/viewthread.php?tid=1832&extra=page%3D21) Photoshop [为照片添加阴暗的雨夜效果](http://www.cn365design.com/bbs/viewthread.php?tid=1831&extra=page%3D21) photoshop8 [招密技\(实用宝典\)](http://www.cn365design.com/bbs/viewthread.php?tid=1830&extra=page%3D21) Photoshop [打造神秘的红色星云漩涡](http://www.cn365design.com/bbs/viewthread.php?tid=1829&extra=page%3D21) Photoshop [简单几步打造亮丽色彩](http://www.cn365design.com/bbs/viewthread.php?tid=1828&extra=page%3D21) [photoshop](http://www.cn365design.com/bbs/viewthread.php?tid=1823&extra=page%3D21) 技巧汇总! 实例教程:Photoshop [精细打造陶瓷杯](http://www.cn365design.com/bbs/viewthread.php?tid=1821&extra=page%3D21) [一种黄色调的调制](http://www.cn365design.com/bbs/viewthread.php?tid=1819&extra=page%3D21)! Photoshop [轻松绘制简洁的绿色网页按钮](http://www.cn365design.com/bbs/viewthread.php?tid=1818&extra=page%3D21) 用 photoshop [制作灯光照射效果](http://www.cn365design.com/bbs/viewthread.php?tid=1817&extra=page%3D21) Photoshop [滤镜组合打造魔幻背景](http://www.cn365design.com/bbs/viewthread.php?tid=1816&extra=page%3D21)

Photoshop [制作写在宣纸上的水彩字特效](http://www.cn365design.com/bbs/viewthread.php?tid=1815&extra=page%3D22) 照片处理 Photoshop [蓝色精灵的调整方法](http://www.cn365design.com/bbs/viewthread.php?tid=1814&extra=page%3D22) 用 Photoshop [打造漂亮的布纹美女图](http://www.cn365design.com/bbs/viewthread.php?tid=1813&extra=page%3D22) Photoshop [轻松制作恐怖魔幻照片效果](http://www.cn365design.com/bbs/viewthread.php?tid=1812&extra=page%3D22) Photoshop [图层样式引申绘制玉兔](http://www.cn365design.com/bbs/viewthread.php?tid=1811&extra=page%3D22) Photoshop [关于变形的思考](http://www.cn365design.com/bbs/viewthread.php?tid=1810&extra=page%3D22) Photoshop 新手进阶:[打造染色印花布](http://www.cn365design.com/bbs/viewthread.php?tid=1809&extra=page%3D22) [色彩浓烈而不腻!](http://www.cn365design.com/bbs/viewthread.php?tid=1807&extra=page%3D22)photoshop 调出浪漫色调 突出焦点 Photoshop [轻松实现画中画效果](http://www.cn365design.com/bbs/viewthread.php?tid=1806&extra=page%3D22) 用 Photoshop [轻松模拟红外效果图](http://www.cn365design.com/bbs/viewthread.php?tid=1805&extra=page%3D22) Photoshop 调一种 V2 [感觉的色调教程](http://www.cn365design.com/bbs/viewthread.php?tid=1804&extra=page%3D22) Photoshop [路径与字体的巧妙结合绘制虚线图标](http://www.cn365design.com/bbs/viewthread.php?tid=1803&extra=page%3D22) Photoshop [简单制作鲜艳](http://www.cn365design.com/bbs/viewthread.php?tid=1801&extra=page%3D22) MM 照片 用 Photoshop [简单方法制作金属字](http://www.cn365design.com/bbs/viewthread.php?tid=1799&extra=page%3D22) 利用 Photoshop [通道制作发射光线效果](http://www.cn365design.com/bbs/viewthread.php?tid=1794&extra=page%3D22) Photoshop [绘制好看的蓝色迪斯科灯光](http://www.cn365design.com/bbs/viewthread.php?tid=1792&extra=page%3D22) Photoshop [用花纹素材制作质感拼花地毯](http://www.cn365design.com/bbs/viewthread.php?tid=1791&extra=page%3D22) Photoshop [打造色彩绚丽的高光背景](http://www.cn365design.com/bbs/viewthread.php?tid=1790&extra=page%3D22) ImageReady [将照片轻松加入动画相框中的方法](http://www.cn365design.com/bbs/viewthread.php?tid=1789&extra=page%3D22) Photoshop [绘制波普艺术风格漫画](http://www.cn365design.com/bbs/viewthread.php?tid=1787&extra=page%3D22)

Photoshop [利用通道打造眩酷特效字](http://www.cn365design.com/bbs/viewthread.php?tid=1786&extra=page%3D23) 教你使 CMYK 变成 CMY [而图片色相不变](http://www.cn365design.com/bbs/viewthread.php?tid=1785&extra=page%3D23) Photoshop [打造旋转的彩虹效果字](http://www.cn365design.com/bbs/viewthread.php?tid=1784&extra=page%3D23) 用 Photoshop [把废片处理成山水画教程](http://www.cn365design.com/bbs/viewthread.php?tid=1782&extra=page%3D23) 巧用 Photoshop [打造一把别致檀香扇](http://www.cn365design.com/bbs/viewthread.php?tid=1780&extra=page%3D23) PS 教程』ps [做神奇效果图](http://www.cn365design.com/bbs/viewthread.php?tid=1779&extra=page%3D23)--ctrl+ <sup>a</sup> 看看 Photoshop [打照片的暗夜精灵造漂亮效果](http://www.cn365design.com/bbs/viewthread.php?tid=1777&extra=page%3D23) Photoshop [精彩手绘雪地里唯美女孩](http://www.cn365design.com/bbs/viewthread.php?tid=1775&extra=page%3D23)! Photoshop [制作超酷逼真的超声波效果图](http://www.cn365design.com/bbs/viewthread.php?tid=1773&extra=page%3D23) Photoshop [打造欧美性感美女时尚画](http://www.cn365design.com/bbs/viewthread.php?tid=1772&extra=page%3D23) Photoshop [简单为人像照添加小饰品](http://www.cn365design.com/bbs/viewthread.php?tid=1771&extra=page%3D23) Photoshop [轻松制作逼真龙纹石特效](http://www.cn365design.com/bbs/viewthread.php?tid=1769&extra=page%3D23) Photoshop [打造照片破镜重圆动画](http://www.cn365design.com/bbs/viewthread.php?tid=1768&extra=page%3D23) Photoshop [快速打造雅致色调效果图](http://www.cn365design.com/bbs/viewthread.php?tid=1766&extra=page%3D23) Photoshop [快速制作超酷水彩画](http://www.cn365design.com/bbs/viewthread.php?tid=1765&extra=page%3D23) 将漂亮 MM 转变成油画效果 [转载来的大家多多支持哈](http://www.cn365design.com/bbs/viewthread.php?tid=1763&extra=page%3D23) 用 Photoshop [打造大理石镶嵌文字](http://www.cn365design.com/bbs/viewthread.php?tid=1761&extra=page%3D23) [图层蒙版的五大功能\(一\)无痕迹拼接图像](http://www.cn365design.com/bbs/viewthread.php?tid=1759&extra=page%3D23) Photoshop [钢笔工具和图层样式绘制](http://www.cn365design.com/bbs/viewthread.php?tid=1758&extra=page%3D23) LINUX 企鹅 用 PSD [模板制作宝贝艺术合成照!](http://www.cn365design.com/bbs/viewthread.php?tid=1755&extra=page%3D23)

Image Ready 教程\*\*\*利用 PS+IR [制作流云动画](http://www.cn365design.com/bbs/viewthread.php?tid=1754&extra=page%3D24). 趣味 Photoshop: 被咬掉下巴的小猪面包 Photoshop [打造逼真的夜晚森林画面](http://www.cn365design.com/bbs/viewthread.php?tid=1752&extra=page%3D24) Photoshop [滤镜制作神秘远古海洋怪物](http://www.cn365design.com/bbs/viewthread.php?tid=1750&extra=page%3D24) 体验惊喜!用 photoshop [调整人物照片细节](http://www.cn365design.com/bbs/viewthread.php?tid=1749&extra=page%3D24)! Photoshop [简单打造超酷曲线效果图](http://www.cn365design.com/bbs/viewthread.php?tid=1748&extra=page%3D24) Photoshop [两种画笔绘制儿童插画](http://www.cn365design.com/bbs/viewthread.php?tid=1746&extra=page%3D24)

用 Photoshop [来打造铁网文字效果](http://www.cn365design.com/bbs/viewthread.php?tid=1745&extra=page%3D24) [照片特效:隐藏脸部轮廓凸显五官](http://www.cn365design.com/bbs/viewthread.php?tid=1744&extra=page%3D24) [Photoshop](http://www.cn365design.com/bbs/viewthread.php?tid=1742&extra=page%3D24) 打造精美 3D 效果墙纸 利用 Photoshop [强烈对比法调绝色美女图](http://www.cn365design.com/bbs/viewthread.php?tid=1741&extra=page%3D24) 巧用 Photoshop [做甲壳虫卡通动画](http://www.cn365design.com/bbs/viewthread.php?tid=1740&extra=page%3D24) Photoshop [动态画笔绘制鞭炮](http://www.cn365design.com/bbs/viewthread.php?tid=1739&extra=page%3D24) Photoshop 合成——[移花接木之哈密瓜](http://www.cn365design.com/bbs/viewthread.php?tid=1737&extra=page%3D24) Photoshop [绘制逼真的立体感星球](http://www.cn365design.com/bbs/viewthread.php?tid=1736&extra=page%3D24) Photoshop [快速调整色偏](http://www.cn365design.com/bbs/viewthread.php?tid=1735&extra=page%3D24) Photoshop [制作著名即时通讯软件](http://www.cn365design.com/bbs/viewthread.php?tid=1734&extra=page%3D24) Skype 的标志 用 Photoshop [打造水晶按钮之至尊版](http://www.cn365design.com/bbs/viewthread.php?tid=1733&extra=page%3D24) 教你用 Photoshop [打造质感金属小鱼](http://www.cn365design.com/bbs/viewthread.php?tid=1732&extra=page%3D24) Photoshop [绘制星夜下逼真的路灯](http://www.cn365design.com/bbs/viewthread.php?tid=1731&extra=page%3D24)

[漫画人物面部表情造型方法](http://www.cn365design.com/bbs/viewthread.php?tid=1730&extra=page%3D25) Photoshop [打造奇幻的光线效果图](http://www.cn365design.com/bbs/viewthread.php?tid=1729&extra=page%3D25) Photoshop [打造瞬间美丽陨落的流星](http://www.cn365design.com/bbs/viewthread.php?tid=1727&extra=page%3D25) 利用 Photoshop [通道计算模拟反转负冲效果](http://www.cn365design.com/bbs/viewthread.php?tid=1726&extra=page%3D25) Photoshop [快速校正倾斜照片](http://www.cn365design.com/bbs/viewthread.php?tid=1725&extra=page%3D25) Photoshop [设计精美游戏包装盒](http://www.cn365design.com/bbs/viewthread.php?tid=1724&extra=page%3D25) Photoshop [简单绘制玻璃样式](http://www.cn365design.com/bbs/viewthread.php?tid=1723&extra=page%3D25) RSS 图标 Photoshop [制作十字绣风格像素图](http://www.cn365design.com/bbs/viewthread.php?tid=1722&extra=page%3D25) Photoshop [技巧之摹仿色调的秘密](http://www.cn365design.com/bbs/viewthread.php?tid=1721&extra=page%3D25) Photoshop [绘制一朵具有怀旧矢量风格的红玫瑰](http://www.cn365design.com/bbs/viewthread.php?tid=1720&extra=page%3D25) 用 Photoshop [处理素雅水粉花卉特效](http://www.cn365design.com/bbs/viewthread.php?tid=1719&extra=page%3D25) Photoshop [打造性感日本美女](http://www.cn365design.com/bbs/viewthread.php?tid=1718&extra=page%3D25) Photoshop [滤镜制作漂亮的蓝天大海壁纸](http://www.cn365design.com/bbs/viewthread.php?tid=1717&extra=page%3D25) Photoshop [手绘人物:印度少女](http://www.cn365design.com/bbs/viewthread.php?tid=1716&extra=page%3D25) Photoshop [制作甜蜜情侣照片书签](http://www.cn365design.com/bbs/viewthread.php?tid=1715&extra=page%3D25) Photoshop [快速打造超酷艺术风格海报](http://www.cn365design.com/bbs/viewthread.php?tid=1714&extra=page%3D25) Photoshop [彩色照片转黑白的最佳方法](http://www.cn365design.com/bbs/viewthread.php?tid=1713&extra=page%3D25) 用 Photoshop [制作时尚乞丐牛仔面料](http://www.cn365design.com/bbs/viewthread.php?tid=1712&extra=page%3D25) Photoshop [快速打造莹蓝冰窟特效](http://www.cn365design.com/bbs/viewthread.php?tid=1711&extra=page%3D25) Photoshop [自定义工具绘制实用的雪花](http://www.cn365design.com/bbs/viewthread.php?tid=1710&extra=page%3D25)

Photoshop [素描年轻女孩衣服](http://www.cn365design.com/bbs/viewthread.php?tid=1709&extra=page%3D26) Photoshop [精彩手绘精美秋天矢量图](http://www.cn365design.com/bbs/viewthread.php?tid=1708&extra=page%3D26) Photoshop [快速制作一个水波纹倒影](http://www.cn365design.com/bbs/viewthread.php?tid=1707&extra=page%3D26) Photoshop [自定义画笔绘制野兽毛皮](http://www.cn365design.com/bbs/viewthread.php?tid=1706&extra=page%3D26) Photoshop [打造精美的编织织带](http://www.cn365design.com/bbs/viewthread.php?tid=1705&extra=page%3D26) Photoshop [快速打造旋转扭曲艺术效果](http://www.cn365design.com/bbs/viewthread.php?tid=1704&extra=page%3D26) Photoshop [制作另类双色调灰度图](http://www.cn365design.com/bbs/viewthread.php?tid=1703&extra=page%3D26) 实例讲解 Photoshop [中的颜色遮照](http://www.cn365design.com/bbs/viewthread.php?tid=1702&extra=page%3D26) Photoshop [快速调整照片的红外效果](http://www.cn365design.com/bbs/viewthread.php?tid=1701&extra=page%3D26) Photoshop [快速打造一种实用的艺术效果](http://www.cn365design.com/bbs/viewthread.php?tid=1700&extra=page%3D26) Photoshop [玩转艺术设计合成效果](http://www.cn365design.com/bbs/viewthread.php?tid=1699&extra=page%3D26) 一帘幽梦!Photoshop [快速打造珠帘效果](http://www.cn365design.com/bbs/viewthread.php?tid=1698&extra=page%3D26) Photoshop 特效字: 融化的巧克力 [Photoshop](http://www.cn365design.com/bbs/viewthread.php?tid=1696&extra=page%3D26) 让你的"黑"MM 星光焕发 Photoshop [妙手打造冬韵雪景水墨画](http://www.cn365design.com/bbs/viewthread.php?tid=1695&extra=page%3D26) Photoshop [十步快速抠玻璃杯教程](http://www.cn365design.com/bbs/viewthread.php?tid=1694&extra=page%3D26) 教你用 Photoshop [做抽线效果详解](http://www.cn365design.com/bbs/viewthread.php?tid=1693&extra=page%3D26) [蓝天白云图像处理一例](http://www.cn365design.com/bbs/viewthread.php?tid=1692&extra=page%3D26) Photoshop [快速打造美女照片艺术效果](http://www.cn365design.com/bbs/viewthread.php?tid=1691&extra=page%3D26) [用一张图片实例教你用](http://www.cn365design.com/bbs/viewthread.php?tid=1690&extra=page%3D26) Photoshop 的蒙板工具

Photoshop 教你给 MM [的衣服换个颜色](http://www.cn365design.com/bbs/viewthread.php?tid=1688&extra=page%3D27) 用 Photoshop [做光芒四射效果](http://www.cn365design.com/bbs/viewthread.php?tid=1686&extra=page%3D27) Photoshop [快速打造逼真的雕刻版画](http://www.cn365design.com/bbs/viewthread.php?tid=1685&extra=page%3D27) Photoshop [快速隐藏图片中部分图案](http://www.cn365design.com/bbs/viewthread.php?tid=1684&extra=page%3D27) [快速打造海水冲击特效文字](http://www.cn365design.com/bbs/viewthread.php?tid=1683&extra=page%3D27) [雨中浪漫效果教程](http://www.cn365design.com/bbs/viewthread.php?tid=1682&extra=page%3D27) Photoshop [打造唯美色调](http://www.cn365design.com/bbs/viewthread.php?tid=1681&extra=page%3D27) photoshop 打造 lomo [风格非主流效果](http://www.cn365design.com/bbs/viewthread.php?tid=1680&extra=page%3D27) 非主流 3HAN [风格照片的制作](http://www.cn365design.com/bbs/viewthread.php?tid=1679&extra=page%3D27)(适合新手,教程清晰,多图) Photoshop [质感文字系列之:玻璃字](http://www.cn365design.com/bbs/viewthread.php?tid=1678&extra=page%3D27) 惊艳!Photoshop [创意彩妆变变变](http://www.cn365design.com/bbs/viewthread.php?tid=1675&extra=page%3D27) Photoshop [快速打造效果不错的皱纸效果](http://www.cn365design.com/bbs/viewthread.php?tid=1674&extra=page%3D27) Photoshop [简单方法打造一个美丽的花坛](http://www.cn365design.com/bbs/viewthread.php?tid=1673&extra=page%3D27) Photoshop [快速打造美丽的云朵效果](http://www.cn365design.com/bbs/viewthread.php?tid=1671&extra=page%3D27) Photoshop CS3 [黑白转换控制功能处理黑白照片](http://www.cn365design.com/bbs/viewthread.php?tid=1670&extra=page%3D27) [照片合成的精彩](http://www.cn365design.com/bbs/viewthread.php?tid=1669&extra=page%3D27) Photoshop 绘制春神 用 [Photoshop](http://www.cn365design.com/bbs/viewthread.php?tid=1668&extra=page%3D27) 打造 ipod nano 用 [photoshop](http://www.cn365design.com/bbs/viewthread.php?tid=1667&extra=page%3D27) 教你制作 wmp11 的 logo 照片处理 Photoshop [为照片构建虚幻环境](http://www.cn365design.com/bbs/viewthread.php?tid=1665&extra=page%3D27) Photoshop [打造名侦探柯南电影海报](http://www.cn365design.com/bbs/viewthread.php?tid=1661&extra=page%3D27)

用 Photoshop [快速打造美女肖像速写](http://www.cn365design.com/bbs/viewthread.php?tid=1657&extra=page%3D28) Photoshop [打造阳光性感的黑人美女](http://www.cn365design.com/bbs/viewthread.php?tid=1656&extra=page%3D28) 用 Photoshop [为影星林心如照片做色彩校正](http://www.cn365design.com/bbs/viewthread.php?tid=1655&extra=page%3D28) Photoshop [打造儿童节壁纸](http://www.cn365design.com/bbs/viewthread.php?tid=1654&extra=page%3D28)

Photoshop [轻松制作晶莹剔透胶体特效字](http://www.cn365design.com/bbs/viewthread.php?tid=1653&extra=page%3D28) 用 Photoshop [打造外太空星球照片](http://www.cn365design.com/bbs/viewthread.php?tid=1652&extra=page%3D28) Photoshop [简单制作人物照片双色脸](http://www.cn365design.com/bbs/viewthread.php?tid=1651&extra=page%3D28) Photoshop [快速打造逼真的雕刻版画](http://www.cn365design.com/bbs/viewthread.php?tid=1650&extra=page%3D28) [photoshop](http://www.cn365design.com/bbs/viewthread.php?tid=1649&extra=page%3D28) 7 设计百例 人工造雨 利用 Photoshop [打造下雨效果](http://www.cn365design.com/bbs/viewthread.php?tid=1648&extra=page%3D28) [图标制作深度解析](http://www.cn365design.com/bbs/viewthread.php?tid=1647&extra=page%3D28)——形状的建立 Photoshop [绘制五颜六色的圣诞彩灯](http://www.cn365design.com/bbs/viewthread.php?tid=1646&extra=page%3D28) Photoshop [给照片一个湛蓝剔透的天空](http://www.cn365design.com/bbs/viewthread.php?tid=1645&extra=page%3D28) [将心仪的图片定义为](http://www.cn365design.com/bbs/viewthread.php?tid=1644&extra=page%3D28) Photoshop 填充图案 用 Photoshop [给圣斗士线稿上色教程](http://www.cn365design.com/bbs/viewthread.php?tid=1642&extra=page%3D28) Photoshop 实例制作: 设计质感标志 Photoshop [给花瓶打造彩绘效果](http://www.cn365design.com/bbs/viewthread.php?tid=1625&extra=page%3D28) Photoshop [打造沧桑岁月照片效果](http://www.cn365design.com/bbs/viewthread.php?tid=1623&extra=page%3D28) PS 照片美容: 给 MM [一双美丽的大眼睛](http://www.cn365design.com/bbs/viewthread.php?tid=1621&extra=page%3D28) [将新拍照片](http://www.cn365design.com/bbs/viewthread.php?tid=1620&extra=page%3D28)"整新如旧"

Photoshop [打造漂亮的心形背景](http://www.cn365design.com/bbs/viewthread.php?tid=1619&extra=page%3D29) 巧用 PS [打造一幅精美夕阳风景图](http://www.cn365design.com/bbs/viewthread.php?tid=1618&extra=page%3D29) PS CS3 [黑白转换控制功能处理黑白照片](http://www.cn365design.com/bbs/viewthread.php?tid=1617&extra=page%3D29) 用 PS [制作超眩模特剪影海报](http://www.cn365design.com/bbs/viewthread.php?tid=1616&extra=page%3D29) [数码方块字](http://www.cn365design.com/bbs/viewthread.php?tid=1615&extra=page%3D29) PS [通道处理增鲜照片画面色彩](http://www.cn365design.com/bbs/viewthread.php?tid=1614&extra=page%3D29) 教你用 Photoshop [打造美丽的浴火凤凰](http://www.cn365design.com/bbs/viewthread.php?tid=1613&extra=page%3D29) [水的教程](http://www.cn365design.com/bbs/viewthread.php?tid=1612&extra=page%3D29) [有透射光效果的清凉水球](http://www.cn365design.com/bbs/viewthread.php?tid=1611&extra=page%3D29) PS [超酷合成:魔鬼终结者](http://www.cn365design.com/bbs/viewthread.php?tid=1610&extra=page%3D29) Photoshop [实例教程:手绘瓶盖](http://www.cn365design.com/bbs/viewthread.php?tid=1609&extra=page%3D29) DIY Photoshop [打造影片中的爆炸场面](http://www.cn365design.com/bbs/viewthread.php?tid=1608&extra=page%3D29) Photoshop [打造美丽的彩色翅膀](http://www.cn365design.com/bbs/viewthread.php?tid=1607&extra=page%3D29) 用 PHOTOSHOP [快速制作西瓜](http://www.cn365design.com/bbs/viewthread.php?tid=1606&extra=page%3D29) Photoshop [把美女变成美丽的孔雀](http://www.cn365design.com/bbs/viewthread.php?tid=1605&extra=page%3D29) [简单几步完成素描效果](http://www.cn365design.com/bbs/viewthread.php?tid=1604&extra=page%3D29) Photoshop [打造漂亮的梦幻水晶像框和阶梯描边](http://www.cn365design.com/bbs/viewthread.php?tid=1602&extra=page%3D29) [高手画的机器猫](http://www.cn365design.com/bbs/viewthread.php?tid=1601&extra=page%3D29) [图片合成制作](http://www.cn365design.com/bbs/viewthread.php?tid=1600&extra=page%3D29)"空中灌篮"超酷动画 用 photoshop [造作羽毛扇](http://www.cn365design.com/bbs/viewthread.php?tid=1598&extra=page%3D29)

未公开的 [PHOTOSHOP](http://www.cn365design.com/bbs/viewthread.php?tid=1597&extra=page%3D30) 快捷键 Photoshop [鲜为人知的界面技巧](http://www.cn365design.com/bbs/viewthread.php?tid=1596&extra=page%3D30) [图形文件格式知多少](http://www.cn365design.com/bbs/viewthread.php?tid=1594&extra=page%3D30)

Photoshop [常见疑问解答](http://www.cn365design.com/bbs/viewthread.php?tid=1593&extra=page%3D30) Photoshop [制作一条漂亮鲜活的金鱼](http://www.cn365design.com/bbs/viewthread.php?tid=1592&extra=page%3D30) [闪亮唇彩](http://www.cn365design.com/bbs/viewthread.php?tid=1588&extra=page%3D30) Photoshop [绘制红色的心闪亮的星](http://www.cn365design.com/bbs/viewthread.php?tid=1587&extra=page%3D30) PS [制作橙子的步骤](http://www.cn365design.com/bbs/viewthread.php?tid=1586&extra=page%3D30) 莹亮边框 <sup>+</sup> [斜角边框](http://www.cn365design.com/bbs/viewthread.php?tid=1584&extra=page%3D30) Photoshop [制作对称水晶图案](http://www.cn365design.com/bbs/viewthread.php?tid=1583&extra=page%3D30) [Photoshop](http://www.cn365design.com/bbs/viewthread.php?tid=1582&extra=page%3D30) 制作折扇 Photoshop [打造炫光效果](http://www.cn365design.com/bbs/viewthread.php?tid=1581&extra=page%3D30) [打造三维放射性光线](http://www.cn365design.com/bbs/viewthread.php?tid=1580&extra=page%3D30) Photoshop [巧绘矢量卡通蝙蝠侠](http://www.cn365design.com/bbs/viewthread.php?tid=1579&extra=page%3D30) Photoshop [金属木材质感经典教程](http://www.cn365design.com/bbs/viewthread.php?tid=1578&extra=page%3D30) [调色练习室内光效](http://www.cn365design.com/bbs/viewthread.php?tid=1577&extra=page%3D30) 用 Photoshop 帮漂亮 MM [肖像照片美白牙齿](http://www.cn365design.com/bbs/viewthread.php?tid=1576&extra=page%3D30) PS [巧为花衣美女](http://www.cn365design.com/bbs/viewthread.php?tid=1570&extra=page%3D30)"换"衣服 PS 照片处理: 让 MM [的脸更美白通透](http://www.cn365design.com/bbs/viewthread.php?tid=1569&extra=page%3D30) PS [通道混合器校偏色片片的思路和流程](http://www.cn365design.com/bbs/viewthread.php?tid=1568&extra=page%3D30)

[超强肖像磨皮大法](http://www.cn365design.com/bbs/viewthread.php?tid=1567&extra=page%3D31)——选取斑点巧处理 PS [抠图绝技三连发](http://www.cn365design.com/bbs/viewthread.php?tid=1566&extra=page%3D31) PHOTOSHOP [抠取颜色相近的头发](http://www.cn365design.com/bbs/viewthread.php?tid=1565&extra=page%3D31) Photoshop [打造超炫效果](http://www.cn365design.com/bbs/viewthread.php?tid=1564&extra=page%3D31)——火球 Photoshop [打造精致玉坠](http://www.cn365design.com/bbs/viewthread.php?tid=1563&extra=page%3D31) PS 小试牛刀: 制造古旧书信效果 Photoshop [简单打造漂亮的弧形效果](http://www.cn365design.com/bbs/viewthread.php?tid=1561&extra=page%3D31) 利用 Photoshop [工具制作超乎想像形状](http://www.cn365design.com/bbs/viewthread.php?tid=1560&extra=page%3D31) PS+IR [打造可爱动画娃娃](http://www.cn365design.com/bbs/viewthread.php?tid=1559&extra=page%3D31) Photoshop [直观调节反转负冲效果](http://www.cn365design.com/bbs/viewthread.php?tid=1558&extra=page%3D31) PhotoShop [打造星光闪烁效果](http://www.cn365design.com/bbs/viewthread.php?tid=1557&extra=page%3D31) [绘画中人物透视的简单表现](http://www.cn365design.com/bbs/viewthread.php?tid=1556&extra=page%3D31) PS+IR [打造漫天雪花动画](http://www.cn365design.com/bbs/viewthread.php?tid=1555&extra=page%3D31) PS+IR [把美女做成幻灯片动画效果](http://www.cn365design.com/bbs/viewthread.php?tid=1554&extra=page%3D31) [漫画人物头部多种视角造型方法](http://www.cn365design.com/bbs/viewthread.php?tid=1553&extra=page%3D31) 用 PS [打造超级变幻线](http://www.cn365design.com/bbs/viewthread.php?tid=1552&extra=page%3D31) [简单几步教你用](http://www.cn365design.com/bbs/viewthread.php?tid=1551&extra=page%3D31) PS 把照片变成"漫画效果" PS [滤镜快速打造旋转发光螺线效果](http://www.cn365design.com/bbs/viewthread.php?tid=1550&extra=page%3D31) Photoshop 精细鼠绘实例: 左轮手枪 可选颜色与蒙板——[偏色人像的精彩](http://www.cn365design.com/bbs/viewthread.php?tid=1548&extra=page%3D31)

[合成特效:美女肖像变水边石雕](http://www.cn365design.com/bbs/viewthread.php?tid=1547&extra=page%3D32) PS [制作人民币揉皱效果](http://www.cn365design.com/bbs/viewthread.php?tid=1546&extra=page%3D32) 用 Photoshop [打造电眼美女凝视效果](http://www.cn365design.com/bbs/viewthread.php?tid=1545&extra=page%3D32) PS [实例教程:帮美女纹身](http://www.cn365design.com/bbs/viewthread.php?tid=1544&extra=page%3D32) 用 Photoshop [打造疲软的文字效果](http://www.cn365design.com/bbs/viewthread.php?tid=1543&extra=page%3D32) Photoshop [巧为人像照片添加花白头发](http://www.cn365design.com/bbs/viewthread.php?tid=1542&extra=page%3D32) 巧用 PS [通道去除人像照片面部油光](http://www.cn365design.com/bbs/viewthread.php?tid=1541&extra=page%3D32) PS [照片修复技巧\(修补篇\)](http://www.cn365design.com/bbs/viewthread.php?tid=1540&extra=page%3D32) Photoshop [简单打造超酷精美晶体冰山](http://www.cn365design.com/bbs/viewthread.php?tid=1539&extra=page%3D32) [做红扑扑的脸蛋](http://www.cn365design.com/bbs/viewthread.php?tid=1538&extra=page%3D32) 用 PS [给美女上色的两个教程](http://www.cn365design.com/bbs/viewthread.php?tid=1537&extra=page%3D32) Photoshop"正片叠底"[图层混合模式初探](http://www.cn365design.com/bbs/viewthread.php?tid=1536&extra=page%3D32) Photoshop [绘制闪亮金钻手表](http://www.cn365design.com/bbs/viewthread.php?tid=1535&extra=page%3D32) Photoshop [打造图层透视效果动画](http://www.cn365design.com/bbs/viewthread.php?tid=1534&extra=page%3D32) Photoshop [制作缭绕的烟雾](http://www.cn365design.com/bbs/viewthread.php?tid=1533&extra=page%3D32) [简单几步让你的照片成为焦点](http://www.cn365design.com/bbs/viewthread.php?tid=1532&extra=page%3D32) 用 Photoshop [做脸部美容](http://www.cn365design.com/bbs/viewthread.php?tid=1531&extra=page%3D32) Photoshop [轻松打造韩式卡通风格云朵](http://www.cn365design.com/bbs/viewthread.php?tid=1530&extra=page%3D32) Photoshop [简单绘制可爱的卡通铅笔](http://www.cn365design.com/bbs/viewthread.php?tid=1529&extra=page%3D32) Photoshop [特效文字打造实例](http://www.cn365design.com/bbs/viewthread.php?tid=1528&extra=page%3D32):黄金龙鲮字

PS [巅峰之作:漂亮](http://www.cn365design.com/bbs/viewthread.php?tid=1527&extra=page%3D33) MM 就是这么诞生滴 惊叹: Photoshop [美眉毁容法](http://www.cn365design.com/bbs/viewthread.php?tid=1526&extra=page%3D33) Photoshop [将模糊照片变得清晰艳丽](http://www.cn365design.com/bbs/viewthread.php?tid=1525&extra=page%3D33) PS [打造灰调时尚音乐](http://www.cn365design.com/bbs/viewthread.php?tid=1524&extra=page%3D33) CD 封面 Photoshop [简单打造美女矢量艺术照](http://www.cn365design.com/bbs/viewthread.php?tid=1523&extra=page%3D33) 妙用 Photoshop [简单快速制作光线图](http://www.cn365design.com/bbs/viewthread.php?tid=1522&extra=page%3D33) [另一负片冲洗反转片效果](http://www.cn365design.com/bbs/viewthread.php?tid=1521&extra=page%3D33) [轻松几步将美女照片处理为手工素描](http://www.cn365design.com/bbs/viewthread.php?tid=1520&extra=page%3D33) 照片优化秘籍: PS [让你的照片充满动感](http://www.cn365design.com/bbs/viewthread.php?tid=1519&extra=page%3D33) PS [美化:雀斑手术过程实录](http://www.cn365design.com/bbs/viewthread.php?tid=1518&extra=page%3D33) Photoshop [让漂亮美女逃离画框](http://www.cn365design.com/bbs/viewthread.php?tid=1517&extra=page%3D33) 用 Photoshop [把梦露从黑白变彩色](http://www.cn365design.com/bbs/viewthread.php?tid=1516&extra=page%3D33) [一张曝光照片的修复过程](http://www.cn365design.com/bbs/viewthread.php?tid=1515&extra=page%3D33) Photoshop 最简易的磨皮法 [轻轻一抹不留痕迹](http://www.cn365design.com/bbs/viewthread.php?tid=1514&extra=page%3D33) Photoshop [轻松制作美女照片彩色素描](http://www.cn365design.com/bbs/viewthread.php?tid=1513&extra=page%3D33) [十余种漂亮边框简单制作技巧](http://www.cn365design.com/bbs/viewthread.php?tid=1512&extra=page%3D33) ps [为校花美眉玉照做创意照片处理](http://www.cn365design.com/bbs/viewthread.php?tid=1511&extra=page%3D33) [给照片加蔓藤花框](http://www.cn365design.com/bbs/viewthread.php?tid=1510&extra=page%3D33) Photoshop [另类抠图技法实例](http://www.cn365design.com/bbs/viewthread.php?tid=1509&extra=page%3D33) photoshop [制作水晶球中的精灵](http://www.cn365design.com/bbs/viewthread.php?tid=1508&extra=page%3D33)

[将新拍照片](http://www.cn365design.com/bbs/viewthread.php?tid=1507&extra=page%3D34)"整新如旧" Photoshop 教程: 给美图换上自己的脸 Photoshop [彩妆实例:美女烟熏妆](http://www.cn365design.com/bbs/viewthread.php?tid=1505&extra=page%3D34) [将美女变成邪恶之神](http://www.cn365design.com/bbs/viewthread.php?tid=1504&extra=page%3D34) Photoshop [蓝色精灵的调整方法](http://www.cn365design.com/bbs/viewthread.php?tid=1503&extra=page%3D34) Photoshop [打造绚丽烈火纹身](http://www.cn365design.com/bbs/viewthread.php?tid=1502&extra=page%3D34) 妙用 Photoshop [将照片处理为艺术插画特效](http://www.cn365design.com/bbs/viewthread.php?tid=1501&extra=page%3D34) Photoshop [打造漂亮的布纹美女图](http://www.cn365design.com/bbs/viewthread.php?tid=1500&extra=page%3D34) [把照片调成古铜色调特效](http://www.cn365design.com/bbs/viewthread.php?tid=1499&extra=page%3D34) Photoshop [绘制波普艺术风格漫画](http://www.cn365design.com/bbs/viewthread.php?tid=1498&extra=page%3D34) Photoshop [打造照片精致黑暗之光特效](http://www.cn365design.com/bbs/viewthread.php?tid=1497&extra=page%3D34) [Photoshop](http://www.cn365design.com/bbs/viewthread.php?tid=1496&extra=page%3D34) 把生活照"变身"艺术照 帅哥也美容:PS [轻松打造漂白效果](http://www.cn365design.com/bbs/viewthread.php?tid=1495&extra=page%3D34) [Photoshop"](http://www.cn365design.com/bbs/viewthread.php?tid=1494&extra=page%3D34)匹配颜色"巧换 MM 肤色 Photoshop [照片合成之海底城市](http://www.cn365design.com/bbs/viewthread.php?tid=1493&extra=page%3D34) Photoshop [将照片处理成旧杂志照片特效](http://www.cn365design.com/bbs/viewthread.php?tid=1492&extra=page%3D34) 妙用 Photoshop [蒙板打造好看的柔光效果照片](http://www.cn365design.com/bbs/viewthread.php?tid=1491&extra=page%3D34) [百般抠图技巧荟萃](http://www.cn365design.com/bbs/viewthread.php?tid=1490&extra=page%3D34) 用 Photoshop [打造油画暗色调艺术照片特效](http://www.cn365design.com/bbs/viewthread.php?tid=1489&extra=page%3D34) Photoshop [完美打造一元硬币](http://www.cn365design.com/bbs/viewthread.php?tid=1488&extra=page%3D34) Photoshop [快速制作朦胧感艺术照片](http://www.cn365design.com/bbs/viewthread.php?tid=1487&extra=page%3D35) 利用 Photoshop [制做铁丝网](http://www.cn365design.com/bbs/viewthread.php?tid=1486&extra=page%3D35) [青花瓷盘与红辣椒](http://www.cn365design.com/bbs/viewthread.php?tid=1485&extra=page%3D35) 用 Photoshop [简单在杯子上绘制水滴](http://www.cn365design.com/bbs/viewthread.php?tid=1484&extra=page%3D35) Photoshop [画笔特殊设置绘制完美弧度虚线](http://www.cn365design.com/bbs/viewthread.php?tid=1483&extra=page%3D35) [制作垃圾筒](http://www.cn365design.com/bbs/viewthread.php?tid=1482&extra=page%3D35) Photoshop [打造超级木质蘸水笔](http://www.cn365design.com/bbs/viewthread.php?tid=1481&extra=page%3D35) [跟我学调色练习](http://www.cn365design.com/bbs/viewthread.php?tid=1480&extra=page%3D35) 15-室内光效 用数码板和 Photoshop [绘制海上龙卷风](http://www.cn365design.com/bbs/viewthread.php?tid=1479&extra=page%3D35) Photoshop [处理花卉水粉画特效](http://www.cn365design.com/bbs/viewthread.php?tid=1478&extra=page%3D35) 用 Photoshop [调出唯美梦幻效果](http://www.cn365design.com/bbs/viewthread.php?tid=1477&extra=page%3D35) Photoshop [打造美女梦幻效果](http://www.cn365design.com/bbs/viewthread.php?tid=1476&extra=page%3D35) [条形码制作](http://www.cn365design.com/bbs/viewthread.php?tid=1475&extra=page%3D35) 用 Photoshop 为漂亮 MM [照片制作逼真裂痕](http://www.cn365design.com/bbs/viewthread.php?tid=1474&extra=page%3D35) [冲击波制作教程](http://www.cn365design.com/bbs/viewthread.php?tid=1473&extra=page%3D35) Photoshop [打造超唯美仙境豪宅](http://www.cn365design.com/bbs/viewthread.php?tid=1472&extra=page%3D35) Photoshop 照片修复技巧: 上色篇 [给美女衣服换个花样](http://www.cn365design.com/bbs/viewthread.php?tid=1470&extra=page%3D35) 用 Photoshop [给牙齿美白](http://www.cn365design.com/bbs/viewthread.php?tid=1469&extra=page%3D35) [毛茸茸的皮毛字制造](http://www.cn365design.com/bbs/viewthread.php?tid=1468&extra=page%3D35)

用 Photoshop [给极品美女美容篇](http://www.cn365design.com/bbs/viewthread.php?tid=1467&extra=page%3D36) Photoshop 给照片上 MM [的衣服换颜色](http://www.cn365design.com/bbs/viewthread.php?tid=1466&extra=page%3D36) 看 Photoshop [如何表现透明玻璃杯](http://www.cn365design.com/bbs/viewthread.php?tid=1465&extra=page%3D36)

photoshop [打造冰封超人](http://www.cn365design.com/bbs/viewthread.php?tid=1464&extra=page%3D36) Photoshop [实例制作婚纱影楼宣传海报](http://www.cn365design.com/bbs/viewthread.php?tid=1463&extra=page%3D36) PS [打造唯美夜景](http://www.cn365design.com/bbs/viewthread.php?tid=1462&extra=page%3D36) 利用 Photoshop [简单绘制一个好看的标志](http://www.cn365design.com/bbs/viewthread.php?tid=1461&extra=page%3D36) Photoshop [打造老式手工染色效果照片](http://www.cn365design.com/bbs/viewthread.php?tid=1460&extra=page%3D36) [非主流效果之粉白水嫩](http://www.cn365design.com/bbs/viewthread.php?tid=1459&extra=page%3D36) Photoshop [制作超炫火球效果](http://www.cn365design.com/bbs/viewthread.php?tid=1458&extra=page%3D36) Photoshop [把道路表面变得糟糕](http://www.cn365design.com/bbs/viewthread.php?tid=1457&extra=page%3D36) 用 Photoshop 打造 MM [照片转手绘效果](http://www.cn365design.com/bbs/viewthread.php?tid=1456&extra=page%3D36) PS [简单制作古代纸张效果](http://www.cn365design.com/bbs/viewthread.php?tid=1455&extra=page%3D36) Photoshop [打造性感迷人的泳装美女](http://www.cn365design.com/bbs/viewthread.php?tid=1454&extra=page%3D36) [照片制作水晶苹果效果](http://www.cn365design.com/bbs/viewthread.php?tid=1453&extra=page%3D36) 用 Photoshop [三分钟制作完成艺术照](http://www.cn365design.com/bbs/viewthread.php?tid=1452&extra=page%3D36) [把真实苹果照片变为晶莹透彻的苹果](http://www.cn365design.com/bbs/viewthread.php?tid=1451&extra=page%3D36) 巧用 Photoshop [做甲壳虫卡通动画](http://www.cn365design.com/bbs/viewthread.php?tid=1450&extra=page%3D36) 用 Photoshop [制作逼真咖啡杯](http://www.cn365design.com/bbs/viewthread.php?tid=1417&extra=page%3D36) ImageReady [制作光影划过文字表面动画](http://www.cn365design.com/bbs/viewthread.php?tid=1416&extra=page%3D36)

Photoshop [简单打造流行背景特效](http://www.cn365design.com/bbs/viewthread.php?tid=1415&extra=page%3D37) Photoshop [处理蓝色调艺术照片特效](http://www.cn365design.com/bbs/viewthread.php?tid=1414&extra=page%3D37) Photoshop 给 MM [生活照调色美化。效果不错](http://www.cn365design.com/bbs/viewthread.php?tid=1413&extra=page%3D37) [照片调色系列之至酷冷色调](http://www.cn365design.com/bbs/viewthread.php?tid=1411&extra=page%3D37) [调色练习浪漫暖色调](http://www.cn365design.com/bbs/viewthread.php?tid=1410&extra=page%3D37) Photoshop [调色一种非主流色调](http://www.cn365design.com/bbs/viewthread.php?tid=1409&extra=page%3D37)——忧绿黄 Photoshop [调色系列教程:薄而透明的色调](http://www.cn365design.com/bbs/viewthread.php?tid=1406&extra=page%3D37) [火锅出品](转载)[阴冷诡异海报效果](http://www.cn365design.com/bbs/viewthread.php?tid=1405&extra=page%3D37)(教程) PS [打造战争场景效果](http://www.cn365design.com/bbs/viewthread.php?tid=1404&extra=page%3D37) Photoshop 3D [变换滤镜制作人物魔方](http://www.cn365design.com/bbs/viewthread.php?tid=1403&extra=page%3D37) [梦幻环绕光圈](http://www.cn365design.com/bbs/viewthread.php?tid=1402&extra=page%3D37) 教你用 PS [巧妙制作冰雪文字](http://www.cn365design.com/bbs/viewthread.php?tid=1401&extra=page%3D37) [我们是糖甜到哀伤](http://www.cn365design.com/bbs/viewthread.php?tid=1400&extra=page%3D37)——签名图 [【非主流教程】韩式签名制作](http://www.cn365design.com/bbs/viewthread.php?tid=1399&extra=page%3D37) [模仿波西调色效果](http://www.cn365design.com/bbs/viewthread.php?tid=1398&extra=page%3D37) 跟我学调色练习 12-[怀旧色调的调法](http://www.cn365design.com/bbs/viewthread.php?tid=1397&extra=page%3D37) [全球首款照片合成工具](http://www.cn365design.com/bbs/viewthread.php?tid=1396&extra=page%3D37) [为干燥的嘴唇加唇油](http://www.cn365design.com/bbs/viewthread.php?tid=1395&extra=page%3D37) [照片特效处理:隐藏脸部轮廓凸显五官](http://www.cn365design.com/bbs/viewthread.php?tid=1394&extra=page%3D37) PS [鼠标画墨竹过程](http://www.cn365design.com/bbs/viewthread.php?tid=1393&extra=page%3D37)

Photoshop [轻松打造超酷的眼球](http://www.cn365design.com/bbs/viewthread.php?tid=1392&extra=page%3D38) Photoshop [黑白照片着色的新视角](http://www.cn365design.com/bbs/viewthread.php?tid=1391&extra=page%3D38) 发现之旅一一背景色橡皮擦

另类 [PS收藏夹](http://www.cn365design.com/bbs/viewthread.php?tid=1389&extra=page%3D38) Photoshop 制作流行的 Blog [上显示日期的图标](http://www.cn365design.com/bbs/viewthread.php?tid=1388&extra=page%3D38) 用 Photoshop [三分钟制作完成艺术照](http://www.cn365design.com/bbs/viewthread.php?tid=1387&extra=page%3D38) 用 Photoshop [亲手制作温馨烛光](http://www.cn365design.com/bbs/viewthread.php?tid=1386&extra=page%3D38) PS [制作拉幕效果](http://www.cn365design.com/bbs/viewthread.php?tid=1385&extra=page%3D38) PHOTOSHOP 滤镜使用—[打造绚目花朵](http://www.cn365design.com/bbs/viewthread.php?tid=1383&extra=page%3D38) [古典模板之竹简](http://www.cn365design.com/bbs/viewthread.php?tid=1382&extra=page%3D38) Photoshop [打造文字透视之美](http://www.cn365design.com/bbs/viewthread.php?tid=1381&extra=page%3D38) [《原创》一本书](http://www.cn365design.com/bbs/viewthread.php?tid=1379&extra=page%3D38) 用 Photoshop [制作图像部分错位特效](http://www.cn365design.com/bbs/viewthread.php?tid=1378&extra=page%3D38) Photoshop [为心仪女子绘制逼真项链](http://www.cn365design.com/bbs/viewthread.php?tid=1377&extra=page%3D38) [炫出个性色彩,自己做头发](http://www.cn365design.com/bbs/viewthread.php?tid=1373&extra=page%3D38) Photoshop [轻松制作色彩照片](http://www.cn365design.com/bbs/viewthread.php?tid=1372&extra=page%3D38) Photoshop7 [百例教程下载](http://www.cn365design.com/bbs/viewthread.php?tid=1371&extra=page%3D38) [美女面部磨皮](http://www.cn365design.com/bbs/viewthread.php?tid=1368&extra=page%3D38) 妙用 photoshop [完美修复钻戒金属质感](http://www.cn365design.com/bbs/viewthread.php?tid=1366&extra=page%3D38) Photoshop [绘制魔幻恐怖游戏海报的滴血特效](http://www.cn365design.com/bbs/viewthread.php?tid=1364&extra=page%3D38)

[PS另一种打造反转片效果](http://www.cn365design.com/bbs/viewthread.php?tid=1362&extra=page%3D39) Photoshop [简单绘制真实的月亮](http://www.cn365design.com/bbs/viewthread.php?tid=1360&extra=page%3D39) 用 Photoshop [打造永恒回忆](http://www.cn365design.com/bbs/viewthread.php?tid=1359&extra=page%3D39) [用膨胀工具做变形眨眼动画](http://www.cn365design.com/bbs/viewthread.php?tid=1358&extra=page%3D39) PHotoshop [制作非主流效果照片](http://www.cn365design.com/bbs/viewthread.php?tid=1357&extra=page%3D39) PS [经典打造漂亮](http://www.cn365design.com/bbs/viewthread.php?tid=1355&extra=page%3D39) MM 教程 Photoshop [手机鼠绘教程](http://www.cn365design.com/bbs/viewthread.php?tid=1354&extra=page%3D39) PS [制作抽象的几何图案背景](http://www.cn365design.com/bbs/viewthread.php?tid=1350&extra=page%3D39) [将一张图片进行切片分割](http://www.cn365design.com/bbs/viewthread.php?tid=1346&extra=page%3D39) 素描原理与 Photoshop [鼠绘实物应用详解](http://www.cn365design.com/bbs/viewthread.php?tid=1344&extra=page%3D39) [换发色](http://www.cn365design.com/bbs/viewthread.php?tid=1343&extra=page%3D39) 用 Photoshop [美化美女的摄像头照片](http://www.cn365design.com/bbs/viewthread.php?tid=1342&extra=page%3D39)(常用摄像头的 MM 一定要来看看哦!^\_^) 360 [度旋光](http://www.cn365design.com/bbs/viewthread.php?tid=1341&extra=page%3D39) 在 Photoshop [中灵活运用工具处理图片](http://www.cn365design.com/bbs/viewthread.php?tid=1340&extra=page%3D39) Photoshop [制作光感超酷效果水晶球](http://www.cn365design.com/bbs/viewthread.php?tid=1337&extra=page%3D39) [把美女图片弄到瓷砖上去](http://www.cn365design.com/bbs/viewthread.php?tid=1335&extra=page%3D39) Photoshop [文字排版小技巧](http://www.cn365design.com/bbs/viewthread.php?tid=1333&extra=page%3D39) 如何用 Photoshop [虚化来突出照片主角](http://www.cn365design.com/bbs/viewthread.php?tid=1332&extra=page%3D39) [Photoshop](http://www.cn365design.com/bbs/viewthread.php?tid=1331&extra=page%3D39) 一图四效 Photoshop [玩转艺术设计合成效果](http://www.cn365design.com/bbs/viewthread.php?tid=1329&extra=page%3D39)

[将色彩鲜艳的照片变成偏黑白的淡彩特效](http://www.cn365design.com/bbs/viewthread.php?tid=1327&extra=page%3D40) [Photoshop](http://www.cn365design.com/bbs/viewthread.php?tid=1323&extra=page%3D40) 图片合成:蒙版揭密 Photoshop [利用不同图层素材进行创意合成](http://www.cn365design.com/bbs/viewthread.php?tid=1322&extra=page%3D40) Photoshop [绘制中国古韵水墨画](http://www.cn365design.com/bbs/viewthread.php?tid=1320&extra=page%3D40) Photoshop [面部美容小贴士:增白、去油光、润肤](http://www.cn365design.com/bbs/viewthread.php?tid=1318&extra=page%3D40) Photoshop [滤镜将照片处理为版画特效](http://www.cn365design.com/bbs/viewthread.php?tid=1317&extra=page%3D40) Photoshop [路径和自由形变创建绚丽线性图形](http://www.cn365design.com/bbs/viewthread.php?tid=1313&extra=page%3D40) Photoshop [轻松绘制超酷彩色光线视觉](http://www.cn365design.com/bbs/viewthread.php?tid=1312&extra=page%3D40) Photoshop [的操作秘籍!](http://www.cn365design.com/bbs/viewthread.php?tid=1311&extra=page%3D40) Photoshop 教程: 妙用差值模式绘制音箱 Photoshop [快速把数码照片变证件照](http://www.cn365design.com/bbs/viewthread.php?tid=1308&extra=page%3D40) [跟我学调色练习](http://www.cn365design.com/bbs/viewthread.php?tid=1307&extra=page%3D40) 14-冷色调 PS [之曲线命令详解](http://www.cn365design.com/bbs/viewthread.php?tid=1304&extra=page%3D40)!...[图] 照片处理小技巧-[教你如何装视频照片变废为宝](http://www.cn365design.com/bbs/viewthread.php?tid=1302&extra=page%3D40) Photoshop [除黑眼圈教程](http://www.cn365design.com/bbs/viewthread.php?tid=1299&extra=page%3D40) Photoshop [打造有陆地海洋大气真实的地球](http://www.cn365design.com/bbs/viewthread.php?tid=1298&extra=page%3D40) Photoshop [打造玲珑可爱的云朵](http://www.cn365design.com/bbs/viewthread.php?tid=1297&extra=page%3D40) Web 导航 [制作墨迹像框的效果](http://www.cn365design.com/bbs/viewthread.php?tid=1294&extra=page%3D40) Photoshop 教程:[一種可愛風簽名製作](http://www.cn365design.com/bbs/viewthread.php?tid=1292&extra=page%3D40)[经典] Photoshop [简单几步打造梦幻仙境](http://www.cn365design.com/bbs/viewthread.php?tid=1291&extra=page%3D40)(经典)

如何用 Photoshop [虚化来突出照片主角](http://www.cn365design.com/bbs/viewthread.php?tid=1332&extra=page%3D40) [Photoshop](http://www.cn365design.com/bbs/viewthread.php?tid=1331&extra=page%3D40) 一图四效 Photoshop [玩转艺术设计合成效果](http://www.cn365design.com/bbs/viewthread.php?tid=1329&extra=page%3D40) [将色彩鲜艳的照片变成偏黑白的淡彩特效](http://www.cn365design.com/bbs/viewthread.php?tid=1327&extra=page%3D40) [Photoshop](http://www.cn365design.com/bbs/viewthread.php?tid=1323&extra=page%3D40) 图片合成:蒙版揭密 Photoshop [利用不同图层素材进行创意合成](http://www.cn365design.com/bbs/viewthread.php?tid=1322&extra=page%3D40) Photoshop [绘制中国古韵水墨画](http://www.cn365design.com/bbs/viewthread.php?tid=1320&extra=page%3D40) Photoshop [面部美容小贴士:增白、去油光、润肤](http://www.cn365design.com/bbs/viewthread.php?tid=1318&extra=page%3D40) Photoshop [滤镜将照片处理为版画特效](http://www.cn365design.com/bbs/viewthread.php?tid=1317&extra=page%3D40) Photoshop [路径和自由形变创建绚丽线性图形](http://www.cn365design.com/bbs/viewthread.php?tid=1313&extra=page%3D40) Photoshop [轻松绘制超酷彩色光线视觉](http://www.cn365design.com/bbs/viewthread.php?tid=1312&extra=page%3D40) Photoshop [的操作秘籍!](http://www.cn365design.com/bbs/viewthread.php?tid=1311&extra=page%3D40) Photoshop 教程: 妙用差值模式绘制音箱 Photoshop [快速把数码照片变证件照](http://www.cn365design.com/bbs/viewthread.php?tid=1308&extra=page%3D40) [跟我学调色练习](http://www.cn365design.com/bbs/viewthread.php?tid=1307&extra=page%3D40) 14-冷色调 PS [之曲线命令详解](http://www.cn365design.com/bbs/viewthread.php?tid=1304&extra=page%3D40)!...[图] 照片处理小技巧-[教你如何装视频照片变废为宝](http://www.cn365design.com/bbs/viewthread.php?tid=1302&extra=page%3D40) Photoshop [除黑眼圈教程](http://www.cn365design.com/bbs/viewthread.php?tid=1299&extra=page%3D40) Photoshop [打造有陆地海洋大气真实的地球](http://www.cn365design.com/bbs/viewthread.php?tid=1298&extra=page%3D40) Photoshop [打造玲珑可爱的云朵](http://www.cn365design.com/bbs/viewthread.php?tid=1297&extra=page%3D40) Web 导航

[制作墨迹像框的效果](http://www.cn365design.com/bbs/viewthread.php?tid=1294&extra=page%3D41)

Photoshop 教程:[一種可愛風簽名製作](http://www.cn365design.com/bbs/viewthread.php?tid=1292&extra=page%3D41)[经典] Photoshop [简单几步打造梦幻仙境](http://www.cn365design.com/bbs/viewthread.php?tid=1291&extra=page%3D41)(经典) PS IR [把美女做成幻灯片动画效果](http://www.cn365design.com/bbs/viewthread.php?tid=1289&extra=page%3D41) 巧用 Photoshop [给你的包包换颜色](http://www.cn365design.com/bbs/viewthread.php?tid=1286&extra=page%3D41) Photoshop [打造垂涎欲滴的牛奶文字](http://www.cn365design.com/bbs/viewthread.php?tid=1283&extra=page%3D41) Photoshop [简单打造彩色油墨素描画](http://www.cn365design.com/bbs/viewthread.php?tid=1282&extra=page%3D41) Photoshop [打造另类精彩漂亮翅膀](http://www.cn365design.com/bbs/viewthread.php?tid=1280&extra=page%3D41) 用 PS [给美女黑白照片做彩妆上色](http://www.cn365design.com/bbs/viewthread.php?tid=1276&extra=page%3D41) Photoshop 为 MM [涂上水晶美甲与唇彩](http://www.cn365design.com/bbs/viewthread.php?tid=1274&extra=page%3D41) 用 Photoshop [打造海报点阵图效果](http://www.cn365design.com/bbs/viewthread.php?tid=1273&extra=page%3D41) PS [香烟烟雾效果](http://www.cn365design.com/bbs/viewthread.php?tid=1272&extra=page%3D41) 教你用 Photoshop [制作一个玻璃球](http://www.cn365design.com/bbs/viewthread.php?tid=1270&extra=page%3D41) [透明浮雕字](http://www.cn365design.com/bbs/viewthread.php?tid=1268&extra=page%3D41) [自然之女签名效果](http://www.cn365design.com/bbs/viewthread.php?tid=1262&extra=page%3D41) [请教各位](http://www.cn365design.com/bbs/viewthread.php?tid=1259&extra=page%3D41) [少女写真签](http://www.cn365design.com/bbs/viewthread.php?tid=1258&extra=page%3D41) [最简单的加背景](http://www.cn365design.com/bbs/viewthread.php?tid=1257&extra=page%3D41) [打造格调美女](http://www.cn365design.com/bbs/viewthread.php?tid=1255&extra=page%3D41) Photoshop [打造神秘梦幻发光效果](http://www.cn365design.com/bbs/viewthread.php?tid=1254&extra=page%3D41)

16 个 PS [溶图教程](http://www.cn365design.com/bbs/viewthread.php?tid=1251&extra=page%3D42) PS IR [组合打造卷轴展开动画效果](http://www.cn365design.com/bbs/viewthread.php?tid=1249&extra=page%3D42) PS [香烟烟雾效果](http://www.cn365design.com/bbs/viewthread.php?tid=1247&extra=page%3D42) [滤镜应用效果](http://www.cn365design.com/bbs/viewthread.php?tid=1246&extra=page%3D42) [简单方法制作错位拼贴特效美女海报](http://www.cn365design.com/bbs/viewthread.php?tid=1245&extra=page%3D42) Photoshop [打造实用主义特效字三款](http://www.cn365design.com/bbs/viewthread.php?tid=1243&extra=page%3D42) [图层模式解](http://www.cn365design.com/bbs/viewthread.php?tid=1242&extra=page%3D42)(做 PS 的必看) Photoshop [技巧大放送](http://www.cn365design.com/bbs/viewthread.php?tid=1241&extra=page%3D42) [巧妙快速制作绳子及其拓展应用](http://www.cn365design.com/bbs/viewthread.php?tid=1240&extra=page%3D42) [浪漫蓝调调](http://www.cn365design.com/bbs/viewthread.php?tid=1237&extra=page%3D42) [Photoshop](http://www.cn365design.com/bbs/viewthread.php?tid=1235&extra=page%3D42) 鼠绘 MM 自画像 photoshop [模拟彩虹效果](http://www.cn365design.com/bbs/viewthread.php?tid=1233&extra=page%3D42) Photoshop [使用密技八招](http://www.cn365design.com/bbs/viewthread.php?tid=1232&extra=page%3D42) 这效果很简单,[就几下就可以搞定](http://www.cn365design.com/bbs/viewthread.php?tid=1230&extra=page%3D42) [漂亮的蝴蝶刷刷](http://www.cn365design.com/bbs/viewthread.php?tid=1229&extra=page%3D42) [转载!!图层效果模式的数学公式](http://www.cn365design.com/bbs/viewthread.php?tid=1227&extra=page%3D42) PS [滤镜打造奇丽花朵](http://www.cn365design.com/bbs/viewthread.php?tid=1226&extra=page%3D42) Photoshop [中透明立体字的四种做法](http://www.cn365design.com/bbs/viewthread.php?tid=1224&extra=page%3D42) [数码照片修复美化滤镜推荐](http://www.cn365design.com/bbs/viewthread.php?tid=1223&extra=page%3D42) PS [简单方法巧妙提亮照片画面](http://www.cn365design.com/bbs/viewthread.php?tid=1222&extra=page%3D42)

用 Photoshop [滤镜制作抽象涡轮效果](http://www.cn365design.com/bbs/viewthread.php?tid=1221&extra=page%3D43) 用 Photoshop [风滤镜美化照片背景](http://www.cn365design.com/bbs/viewthread.php?tid=1220&extra=page%3D43) Photoshop [使照片更加充满生活气息](http://www.cn365design.com/bbs/viewthread.php?tid=1219&extra=page%3D43) [抽出滤镜抠图制作](http://www.cn365design.com/bbs/viewthread.php?tid=1218&extra=page%3D43) 用 Photoshop [滤镜轻松制作风景油画](http://www.cn365design.com/bbs/viewthread.php?tid=1216&extra=page%3D43) [Photoshop](http://www.cn365design.com/bbs/viewthread.php?tid=1214&extra=page%3D43) 教程: "新视觉"风格的 Logo Photoshop [套索工具巧绘黑白木刻特效](http://www.cn365design.com/bbs/viewthread.php?tid=1213&extra=page%3D43) Photoshop [打造粘满黏质物字体特效](http://www.cn365design.com/bbs/viewthread.php?tid=1210&extra=page%3D43) [给人物上唇彩](http://www.cn365design.com/bbs/viewthread.php?tid=1208&extra=page%3D43) [制作漂亮方便的相册模板](http://www.cn365design.com/bbs/viewthread.php?tid=1207&extra=page%3D43)--模板应用实例教程 [打造梦幻效果照片](http://www.cn365design.com/bbs/viewthread.php?tid=1204&extra=page%3D43)--溶图教程 Photoshop [为照片添加好看的绘画边缘](http://www.cn365design.com/bbs/viewthread.php?tid=1202&extra=page%3D43) PS [送给喜欢抠图朋友的经典教程](http://www.cn365design.com/bbs/viewthread.php?tid=1199&extra=page%3D43) 用 Photoshop [滤镜轻松制作风景油画](http://www.cn365design.com/bbs/viewthread.php?tid=1197&extra=page%3D43) [人像照片后期处理之让漂亮](http://www.cn365design.com/bbs/viewthread.php?tid=1195&extra=page%3D43) MM 更美丽 PHOTOSHOP [制作流行红色网页提交按钮](http://www.cn365design.com/bbs/viewthread.php?tid=1194&extra=page%3D43) Photoshop [路径与字体的巧妙结合绘制虚线图标](http://www.cn365design.com/bbs/viewthread.php?tid=1192&extra=page%3D43) Photoshop [把道路表面变得糟糕](http://www.cn365design.com/bbs/viewthread.php?tid=1190&extra=page%3D43) 用 photoshop [调出照片特殊色调](http://www.cn365design.com/bbs/viewthread.php?tid=1189&extra=page%3D43) [给照片加蔓藤花框](http://www.cn365design.com/bbs/viewthread.php?tid=1187&extra=page%3D43)

Photoshop [用通道给大美女李嘉欣抠图教程](http://www.cn365design.com/bbs/viewthread.php?tid=1186&extra=page%3D44) Photoshop [给美女抠头发教程](http://www.cn365design.com/bbs/viewthread.php?tid=1185&extra=page%3D44) Photoshop [制作超炫火球效果](http://www.cn365design.com/bbs/viewthread.php?tid=1184&extra=page%3D44) 用 Photoshop [绘制逼真晶莹透明的水滴](http://www.cn365design.com/bbs/viewthread.php?tid=1183&extra=page%3D44) photoshop [色彩模式完全手册](http://www.cn365design.com/bbs/viewthread.php?tid=1182&extra=page%3D44) 用 Photoshop [打造折纸效果](http://www.cn365design.com/bbs/viewthread.php?tid=1181&extra=page%3D44) [PS人物合成教程\(移花接木\)](http://www.cn365design.com/bbs/viewthread.php?tid=1180&extra=page%3D44) [用一张图透彻讲解](http://www.cn365design.com/bbs/viewthread.php?tid=1179&extra=page%3D44) Photoshop 通道的作用 数码手写板结合 Photoshop [给黑白照片手绘上色](http://www.cn365design.com/bbs/viewthread.php?tid=1178&extra=page%3D44) 辛苦搜集 Photoshop [教程创意设计循序渐进](http://www.cn365design.com/bbs/viewthread.php?tid=1177&extra=page%3D44) 170 例, 大家多多支持哈 Photoshop [照片处理魔术:白昼变黑夜](http://www.cn365design.com/bbs/viewthread.php?tid=1176&extra=page%3D44) PS [人物线稿上色实战](http://www.cn365design.com/bbs/viewthread.php?tid=1175&extra=page%3D44) PS [快速打造流行的深褐色色调](http://www.cn365design.com/bbs/viewthread.php?tid=1174&extra=page%3D44) Photoshop [制作水杯上的水雾气](http://www.cn365design.com/bbs/viewthread.php?tid=1173&extra=page%3D44) 将 MM [照片打造为鬼夜女神](http://www.cn365design.com/bbs/viewthread.php?tid=1172&extra=page%3D44) Photoshop [实例制作婚纱影楼宣传海报](http://www.cn365design.com/bbs/viewthread.php?tid=1171&extra=page%3D44) Photoshop [滤镜打造个性不规则须毛边框](http://www.cn365design.com/bbs/viewthread.php?tid=1170&extra=page%3D44) [打造金属效果签名](http://www.cn365design.com/bbs/viewthread.php?tid=1169&extra=page%3D44) Photsohop [定义动作打造纯色梦幻柔调特效](http://www.cn365design.com/bbs/viewthread.php?tid=1168&extra=page%3D44) [炫出个性色彩](http://www.cn365design.com/bbs/viewthread.php?tid=1167&extra=page%3D44) 在 Photoshop 中染发

PS [另类实用技巧辑](http://www.cn365design.com/bbs/viewthread.php?tid=1166&extra=page%3D45)(二):随意布局 轻松裁剪 [透明度与流量之间](http://www.cn365design.com/bbs/viewthread.php?tid=1165&extra=page%3D45) de 关系和不同 为漂亮 MM [白衫加印花草图案](http://www.cn365design.com/bbs/viewthread.php?tid=1164&extra=page%3D45) [美女的创作过程](http://www.cn365design.com/bbs/viewthread.php?tid=1163&extra=page%3D45) [制作阴冷气氛效果](http://www.cn365design.com/bbs/viewthread.php?tid=1162&extra=page%3D45) 夏天到啦!用 Photoshop [造一把折叠扇](http://www.cn365design.com/bbs/viewthread.php?tid=1161&extra=page%3D45) 用 Photoshop [打造不同的照片聚焦效果](http://www.cn365design.com/bbs/viewthread.php?tid=1160&extra=page%3D45) Photoshop [照片合成:天空更加美](http://www.cn365design.com/bbs/viewthread.php?tid=1159&extra=page%3D45) 彩虹初现 Photoshop [设计奇幻风格的壁纸](http://www.cn365design.com/bbs/viewthread.php?tid=1158&extra=page%3D45) 教您使用 Photoshop [抠毛毛狗的精彩教程](http://www.cn365design.com/bbs/viewthread.php?tid=1157&extra=page%3D45) Photoshop [制作锈蚀金属片](http://www.cn365design.com/bbs/viewthread.php?tid=1156&extra=page%3D45) 照片修理-[保留毛孔磨皮法](http://www.cn365design.com/bbs/viewthread.php?tid=1154&extra=page%3D45) 用 PHOTOSHOP [做好看的字体](http://www.cn365design.com/bbs/viewthread.php?tid=1153&extra=page%3D45) [水墨效果文字](http://www.cn365design.com/bbs/viewthread.php?tid=1152&extra=page%3D45) 用 Photoshop [打造皱纸效果](http://www.cn365design.com/bbs/viewthread.php?tid=1151&extra=page%3D45) Photoshop [打造紫色星球的紫雾风暴](http://www.cn365design.com/bbs/viewthread.php?tid=1150&extra=page%3D45) [PS 做字教程][★★字体效果教程总汇](http://www.cn365design.com/bbs/viewthread.php?tid=1149&extra=page%3D45)! 用 PS 给 MM [美肤化妆教程详解](http://www.cn365design.com/bbs/viewthread.php?tid=1148&extra=page%3D45) photoshop [滤镜使用小技巧](http://www.cn365design.com/bbs/viewthread.php?tid=1147&extra=page%3D45)

PS 就是这样轻松 [一步还原原图颜色](http://www.cn365design.com/bbs/viewthread.php?tid=1146&extra=page%3D46) [模糊滤镜打造照片景深特效](http://www.cn365design.com/bbs/viewthread.php?tid=1145&extra=page%3D46) PS [打造斑驳非主流效果](http://www.cn365design.com/bbs/viewthread.php?tid=1144&extra=page%3D46) [抠色彩超简单方法](http://www.cn365design.com/bbs/viewthread.php?tid=1143&extra=page%3D46),简单实用 [用调整图层给黑白照片上色](http://www.cn365design.com/bbs/viewthread.php?tid=1142&extra=page%3D46) Photoshop 实例:[晶莹飞溅的水珠](http://www.cn365design.com/bbs/viewthread.php?tid=1141&extra=page%3D46) Photoshop [为图像打造一简单边框](http://www.cn365design.com/bbs/viewthread.php?tid=1140&extra=page%3D46) PS [打造精美的圣诞节小铃铛](http://www.cn365design.com/bbs/viewthread.php?tid=1139&extra=page%3D46) 照片处理 Photoshop [打造照片阳春白雪效果](http://www.cn365design.com/bbs/viewthread.php?tid=1138&extra=page%3D46) Photoshop [让花卉照片更加清晰嫩绿](http://www.cn365design.com/bbs/viewthread.php?tid=1137&extra=page%3D46) Photoshop [打造奥运北京的梦幻夜空效果](http://www.cn365design.com/bbs/viewthread.php?tid=1136&extra=page%3D46) PS [把照片制作成水墨画像效果](http://www.cn365design.com/bbs/viewthread.php?tid=1135&extra=page%3D46) Photoshop CS3 [制作夜景效果照片](http://www.cn365design.com/bbs/viewthread.php?tid=1134&extra=page%3D46) Photoshop [打造美女虚伪面具](http://www.cn365design.com/bbs/viewthread.php?tid=1133&extra=page%3D46) Photoshop [打造夏日冰凉](http://www.cn365design.com/bbs/viewthread.php?tid=1132&extra=page%3D46) 仿雪景 Photoshop [选择与抠像专业技法](http://www.cn365design.com/bbs/viewthread.php?tid=1131&extra=page%3D46) PS 将照片调色 [打造秋天的童话](http://www.cn365design.com/bbs/viewthread.php?tid=1110&extra=page%3D46) Photoshop [打造仲夏夜霓虹闪耀文字](http://www.cn365design.com/bbs/viewthread.php?tid=1108&extra=page%3D46) Photoshop [制作一个透明圆的简明教程](http://www.cn365design.com/bbs/viewthread.php?tid=1105&extra=page%3D46) Photoshop 鼠绘精彩实例教程: 逼真的白梨

Photoshop [处理阴天拍摄的照片](http://www.cn365design.com/bbs/viewthread.php?tid=1100&extra=page%3D47) Photoshop [鼠绘表现立体的球体](http://www.cn365design.com/bbs/viewthread.php?tid=1098&extra=page%3D47) 教你用 Photoshop [改善质量很差的照片的技巧](http://www.cn365design.com/bbs/viewthread.php?tid=1096&extra=page%3D47) [很简单的两种](http://www.cn365design.com/bbs/viewthread.php?tid=1094&extra=page%3D47) PS 抠图方法 用 Photoshop [为信封盖上奥运中国印](http://www.cn365design.com/bbs/viewthread.php?tid=1091&extra=page%3D47) Photoshop 调色教程: 怀旧色调效果简单打造 [PhotoshopCS3](http://www.cn365design.com/bbs/viewthread.php?tid=1086&extra=page%3D47) 修复黑眼圈 用 PS 给婚纱 MM [改头换面](http://www.cn365design.com/bbs/viewthread.php?tid=1084&extra=page%3D47) 利用 PS [通道的抠图技巧](http://www.cn365design.com/bbs/viewthread.php?tid=1083&extra=page%3D47) 用 Photoshop [给照片美容上妆](http://www.cn365design.com/bbs/viewthread.php?tid=1082&extra=page%3D47) PS 人像处理三招 祛皱一降噪一美肤 Photoshop [另类抠图技法实例](http://www.cn365design.com/bbs/viewthread.php?tid=1080&extra=page%3D47) Photoshop [色彩范围与蒙板二步抠出飘发美女](http://www.cn365design.com/bbs/viewthread.php?tid=1078&extra=page%3D47) 用 PhotoShop [制作插画效果签名](http://www.cn365design.com/bbs/viewthread.php?tid=1075&extra=page%3D47) Photoshop [经典手绘耐不住美丽的新娘](http://www.cn365design.com/bbs/viewthread.php?tid=1071&extra=page%3D47) Photoshop [鼠绘可爱的小猫](http://www.cn365design.com/bbs/viewthread.php?tid=1067&extra=page%3D47) [头发颜色轻松换](http://www.cn365design.com/bbs/viewthread.php?tid=1066&extra=page%3D47) Photoshop 数字染发技术 [鼠绘写实牛仔裤](http://www.cn365design.com/bbs/viewthread.php?tid=1064&extra=page%3D47)!(超震撼) PS 打造漂亮 3D [螺旋抽象效果](http://www.cn365design.com/bbs/viewthread.php?tid=1059&extra=page%3D47) Photoshop [制作把照片撕开的效果图](http://www.cn365design.com/bbs/viewthread.php?tid=1056&extra=page%3D47)

Photoshop 特效:[跃出照片的海豚](http://www.cn365design.com/bbs/viewthread.php?tid=1055&extra=page%3D48) Photoshop [通道在图像处理中的应用](http://www.cn365design.com/bbs/viewthread.php?tid=1053&extra=page%3D48) Photoshop [轻松表现泼墨效果的小技巧](http://www.cn365design.com/bbs/viewthread.php?tid=1051&extra=page%3D48) PS [设计初学之立体感的产生](http://www.cn365design.com/bbs/viewthread.php?tid=1049&extra=page%3D48) Photoshop 教程:[渐变打造梦幻风景](http://www.cn365design.com/bbs/viewthread.php?tid=1047&extra=page%3D48) [一种简单的数码照片后期润饰](http://www.cn365design.com/bbs/viewthread.php?tid=1045&extra=page%3D48) [甘美季节梦幻签名](http://www.cn365design.com/bbs/viewthread.php?tid=1024&extra=page%3D48) Photoshop [打造甜蜜节日水果糖](http://www.cn365design.com/bbs/viewthread.php?tid=1026&extra=page%3D48) Photoshop [艺术字:裂纹字](http://www.cn365design.com/bbs/viewthread.php?tid=1029&extra=page%3D48) [火焰人制作图文教程](http://www.cn365design.com/bbs/viewthread.php?tid=1023&extra=page%3D48) [工笔手绘漂亮美眉](http://www.cn365design.com/bbs/viewthread.php?tid=1016&extra=page%3D48) Photoshop [褶皱效果制作](http://www.cn365design.com/bbs/viewthread.php?tid=1009&extra=page%3D48) Photoshop [绘国画孙悟空勇斗天兵](http://www.cn365design.com/bbs/viewthread.php?tid=992&extra=page%3D48) 照片合成 Photoshop [打造美丽的动物园](http://www.cn365design.com/bbs/viewthread.php?tid=987&extra=page%3D48) 用 photoshop [制作下雨的效果](http://www.cn365design.com/bbs/viewthread.php?tid=983&extra=page%3D48) Photoshop [绘制一个漂亮的圣诞花环](http://www.cn365design.com/bbs/viewthread.php?tid=981&extra=page%3D48) Photoshop [快速打造极酷光特效](http://www.cn365design.com/bbs/viewthread.php?tid=980&extra=page%3D48) Photoshop [手绘之金发骨感美女](http://www.cn365design.com/bbs/viewthread.php?tid=973&extra=page%3D48) Photoshop [简单绘制专业的网页按钮](http://www.cn365design.com/bbs/viewthread.php?tid=971&extra=page%3D48) PhotoShop [毛发的绘制方法](http://www.cn365design.com/bbs/viewthread.php?tid=969&extra=page%3D48)

ps 教程 实现 FLASH [的滚屏效果](http://www.cn365design.com/bbs/viewthread.php?tid=962&extra=page%3D49) 点亮你的双眸: 用 PhotoShop 打造无敌眼神 PS [超级效果](http://www.cn365design.com/bbs/viewthread.php?tid=960&extra=page%3D49)-熔炉 Photoshop [打造古朴逼真的青花瓷器](http://www.cn365design.com/bbs/viewthread.php?tid=959&extra=page%3D49) Photoshop [打造超可爱](http://www.cn365design.com/bbs/viewthread.php?tid=958&extra=page%3D49) HELLO KITTY Photoshop [为照片添加阴暗的雨夜效果](http://www.cn365design.com/bbs/viewthread.php?tid=957&extra=page%3D49) Photoshop [实例教程:制作发光魔星](http://www.cn365design.com/bbs/viewthread.php?tid=956&extra=page%3D49) 看 Photoshop [如何表现透明玻璃杯](http://www.cn365design.com/bbs/viewthread.php?tid=955&extra=page%3D49) Photoshop [工具打造任意奇特形状](http://www.cn365design.com/bbs/viewthread.php?tid=954&extra=page%3D49) Photoshop [制作糖果玻璃特殊效果](http://www.cn365design.com/bbs/viewthread.php?tid=952&extra=page%3D49) Photoshop [绘制真实的](http://www.cn365design.com/bbs/viewthread.php?tid=951&extra=page%3D49) 3D 指环 Photoshop [简单快速绘制好看的管状物](http://www.cn365design.com/bbs/viewthread.php?tid=949&extra=page%3D49) Photoshop [粗大虚线笔刷绘制幽默自画像](http://www.cn365design.com/bbs/viewthread.php?tid=945&extra=page%3D49) Photoshop [打造超酷黄金饰品](http://www.cn365design.com/bbs/viewthread.php?tid=942&extra=page%3D49)—忍 Photoshop [简单制作好看的棋盘图效果](http://www.cn365design.com/bbs/viewthread.php?tid=938&extra=page%3D49) Photoshop [直观调节反转负冲效果](http://www.cn365design.com/bbs/viewthread.php?tid=935&extra=page%3D49) 用 Photoshop [制作精美漂亮时尚的台历](http://www.cn365design.com/bbs/viewthread.php?tid=932&extra=page%3D49) Photoshop [快速模拟制作月球效果图](http://www.cn365design.com/bbs/viewthread.php?tid=929&extra=page%3D49) Photoshop [完美打造金属风暴按钮](http://www.cn365design.com/bbs/viewthread.php?tid=928&extra=page%3D49) Photoshop [简单绘制精致透明小房子图标](http://www.cn365design.com/bbs/viewthread.php?tid=924&extra=page%3D49)

用 Photoshop [简单模拟制作水平面效果图](http://www.cn365design.com/bbs/viewthread.php?tid=922&extra=page%3D50) Photoshop [工具轻松打造日落美景](http://www.cn365design.com/bbs/viewthread.php?tid=919&extra=page%3D50) Photoshop [蒙版为人像照片打造珠帘效果](http://www.cn365design.com/bbs/viewthread.php?tid=915&extra=page%3D50) 用 Photoshop [两分钟做个](http://www.cn365design.com/bbs/viewthread.php?tid=912&extra=page%3D50) xhtml css 的网站首页 ps [简单溶图教程](http://www.cn365design.com/bbs/viewthread.php?tid=908&extra=page%3D50) 用 Photoshop [打造动感十足的照片](http://www.cn365design.com/bbs/viewthread.php?tid=900&extra=page%3D50) Photoshop [制作卡通动画:雨中](http://www.cn365design.com/bbs/viewthread.php?tid=898&extra=page%3D50) MM Photoshop [打造花朵图案铂金胸针](http://www.cn365design.com/bbs/viewthread.php?tid=893&extra=page%3D50) PS [模拟玻璃相框上的水滴字](http://www.cn365design.com/bbs/viewthread.php?tid=889&extra=page%3D50) [手绘鼠绘] Photoshop [水墨画技法](http://www.cn365design.com/bbs/viewthread.php?tid=882&extra=page%3D50) PS [打造可爱粉色签名字体](http://www.cn365design.com/bbs/viewthread.php?tid=876&extra=page%3D50) [动态激光字](http://www.cn365design.com/bbs/viewthread.php?tid=872&extra=page%3D50) 用 Photoshop [打造外太空星球照片](http://www.cn365design.com/bbs/viewthread.php?tid=840&extra=page%3D50) Photoshop [鼠绘魔幻风格自然风景画](http://www.cn365design.com/bbs/viewthread.php?tid=839&extra=page%3D50) [去除图片中文字的几个基本技法!](http://www.cn365design.com/bbs/viewthread.php?tid=833&extra=page%3D50) Photoshop:诗情画意 [游历江南水](http://www.cn365design.com/bbs/viewthread.php?tid=832&extra=page%3D50) Photoshop [照片合成之海底城市](http://www.cn365design.com/bbs/viewthread.php?tid=831&extra=page%3D50) [手绘人物插画](http://www.cn365design.com/bbs/viewthread.php?tid=830&extra=page%3D50) 巧用 Photoshop [快照为黑白照片上色](http://www.cn365design.com/bbs/viewthread.php?tid=829&extra=page%3D50)

Photoshop [开门十件事](http://www.cn365design.com/bbs/viewthread.php?tid=828&extra=page%3D50)

用 Photoshop [打造超性感美女插画](http://www.cn365design.com/bbs/viewthread.php?tid=826&extra=page%3D51) Photoshop [快速打造美女肖像速写](http://www.cn365design.com/bbs/viewthread.php?tid=825&extra=page%3D51) [漂亮效果](http://www.cn365design.com/bbs/viewthread.php?tid=824&extra=page%3D51)------暗夜精灵 用 Photoshop [设计自己的梦幻海报](http://www.cn365design.com/bbs/viewthread.php?tid=823&extra=page%3D51) Photoshop [打造大富翁小美女孙小美](http://www.cn365design.com/bbs/viewthread.php?tid=822&extra=page%3D51) 用 Photoshop [模拟制作太阳初升效果](http://www.cn365design.com/bbs/viewthread.php?tid=821&extra=page%3D51) [毛茸茸边框教程](http://www.cn365design.com/bbs/viewthread.php?tid=820&extra=page%3D51) Photoshop [制作泛黄风格非主流照片特效](http://www.cn365design.com/bbs/viewthread.php?tid=819&extra=page%3D51) 靓丽无限:Photoshop [打造美女插画](http://www.cn365design.com/bbs/viewthread.php?tid=818&extra=page%3D51) Photoshop [制作美丽水下壁纸效果](http://www.cn365design.com/bbs/viewthread.php?tid=817&extra=page%3D51) Photoshop [调制模仿波西调色效果实例](http://www.cn365design.com/bbs/viewthread.php?tid=816&extra=page%3D51) Photoshop 合成实例: 汽车和发动机 photoshop [交付印刷前需做工作](http://www.cn365design.com/bbs/viewthread.php?tid=814&extra=page%3D51) 用 Photoshop [打造油画暗色调艺术照片特效](http://www.cn365design.com/bbs/viewthread.php?tid=813&extra=page%3D51) 用好 [Photoshop](http://www.cn365design.com/bbs/viewthread.php?tid=812&extra=page%3D51) 中的 Shift 和 Alt 键 PS [初级教程第二弹:漂亮的窗格纸背景](http://www.cn365design.com/bbs/viewthread.php?tid=811&extra=page%3D51) Photoshop [基础教程:蒙板全攻略](http://www.cn365design.com/bbs/viewthread.php?tid=810&extra=page%3D51) [简单快速打造圆点背景](http://www.cn365design.com/bbs/viewthread.php?tid=809&extra=page%3D51) 用 PS [把照片制作成](http://www.cn365design.com/bbs/viewthread.php?tid=808&extra=page%3D51) SD 娃娃效果 PS [不可少的配色表](http://www.cn365design.com/bbs/viewthread.php?tid=807&extra=page%3D51) Photoshop [轻松打造一双秋水明眸](http://www.cn365design.com/bbs/viewthread.php?tid=806&extra=page%3D52) Photoshop [基础教程:层、通道、路径详解](http://www.cn365design.com/bbs/viewthread.php?tid=805&extra=page%3D52) 转贴 -- [图层混合模式](http://www.cn365design.com/bbs/viewthread.php?tid=804&extra=page%3D52) Photshop [绘创意三八节女性沙龙海报](http://www.cn365design.com/bbs/viewthread.php?tid=803&extra=page%3D52) 一步实现 Photoshop [图片梦幻叠加](http://www.cn365design.com/bbs/viewthread.php?tid=802&extra=page%3D52) Photoshop [路径描边做四方连续图案](http://www.cn365design.com/bbs/viewthread.php?tid=801&extra=page%3D52) Photoshop [表现光线特效的秘密](http://www.cn365design.com/bbs/viewthread.php?tid=800&extra=page%3D52) Photoshop [打造美女漂亮的脸](http://www.cn365design.com/bbs/viewthread.php?tid=799&extra=page%3D52) PS [超级滤镜下载](http://www.cn365design.com/bbs/viewthread.php?tid=798&extra=page%3D52) Photoshop [快捷键完整篇](http://www.cn365design.com/bbs/viewthread.php?tid=797&extra=page%3D52) 用 Photoshop [绘制逼真手机](http://www.cn365design.com/bbs/viewthread.php?tid=796&extra=page%3D52) Photoshop [快速制作精美盒子包装](http://www.cn365design.com/bbs/viewthread.php?tid=795&extra=page%3D52) [人物照片改手绘效果!](http://www.cn365design.com/bbs/viewthread.php?tid=794&extra=page%3D52) Photoshop 实例 [绘制精致金属边框水晶球按钮](http://www.cn365design.com/bbs/viewthread.php?tid=793&extra=page%3D52) PS [打造斑驳非主流效果](http://www.cn365design.com/bbs/viewthread.php?tid=792&extra=page%3D52) Photoshop [快速打造柔光镜梦幻模糊特效](http://www.cn365design.com/bbs/viewthread.php?tid=791&extra=page%3D52) PS [抽出滤镜打造](http://www.cn365design.com/bbs/viewthread.php?tid=790&extra=page%3D52) MM 彩色秀发 Photoshop [超强打造钻石鸡心项链](http://www.cn365design.com/bbs/viewthread.php?tid=789&extra=page%3D52) 调色\_\_[把一风景照变三张](http://www.cn365design.com/bbs/viewthread.php?tid=788&extra=page%3D52)"脸" Photoshop 为 MM [照片打造拉链面的效果](http://www.cn365design.com/bbs/viewthread.php?tid=787&extra=page%3D52)

Photoshop [制作美丽水下壁纸效果](http://www.cn365design.com/bbs/viewthread.php?tid=786&extra=page%3D53) Photoshop [鼠绘魔幻风格自然风景画](http://www.cn365design.com/bbs/viewthread.php?tid=785&extra=page%3D53) Photoshop [打造美女插画](http://www.cn365design.com/bbs/viewthread.php?tid=784&extra=page%3D53) Photoshop [图层样式打造堆雪特效字](http://www.cn365design.com/bbs/viewthread.php?tid=783&extra=page%3D53) Photoshop [绘制逼真三维网格垃圾桶](http://www.cn365design.com/bbs/viewthread.php?tid=782&extra=page%3D53) Photoshop [打造融化的巧克力字](http://www.cn365design.com/bbs/viewthread.php?tid=781&extra=page%3D53) photoshop CS3 [黑白转换控制功能处理黑白照片](http://www.cn365design.com/bbs/viewthread.php?tid=780&extra=page%3D53) Photoshop [照片转手绘效果](http://www.cn365design.com/bbs/viewthread.php?tid=779&extra=page%3D53) 教你用 Photoshop [做抽线效果\(详解\)](http://www.cn365design.com/bbs/viewthread.php?tid=778&extra=page%3D53) Photoshop [抠玻璃杯十步教程](http://www.cn365design.com/bbs/viewthread.php?tid=777&extra=page%3D53) Photoshop [将模糊照片变得清晰艳丽](http://www.cn365design.com/bbs/viewthread.php?tid=776&extra=page%3D53) Photoshop [制作质感水泥文字](http://www.cn365design.com/bbs/viewthread.php?tid=775&extra=page%3D53) Photoshop 为 MM [涂上闪亮水晶美甲与唇彩](http://www.cn365design.com/bbs/viewthread.php?tid=774&extra=page%3D53) Photoshop [为照片添加阴暗的雨夜效果](http://www.cn365design.com/bbs/viewthread.php?tid=773&extra=page%3D53) Photoshop [让你的"黑"](http://www.cn365design.com/bbs/viewthread.php?tid=772&extra=page%3D53)MM 星光焕发 惊艳!Photoshop [创意彩妆变变变](http://www.cn365design.com/bbs/viewthread.php?tid=771&extra=page%3D53) Photoshop [将新拍照片](http://www.cn365design.com/bbs/viewthread.php?tid=770&extra=page%3D53)"整新如旧" Photoshop [轻松肖像磨皮方法简单介绍](http://www.cn365design.com/bbs/viewthread.php?tid=769&extra=page%3D53) Photoshop [为照片快速校正真实颜色](http://www.cn365design.com/bbs/viewthread.php?tid=768&extra=page%3D53) Photoshop [制作爆炸光芒文字特效](http://www.cn365design.com/bbs/viewthread.php?tid=767&extra=page%3D53)

妙用 Photoshop [钢笔加橡皮擦抠图法](http://www.cn365design.com/bbs/viewthread.php?tid=766&extra=page%3D54) [雪堆落在字上](http://www.cn365design.com/bbs/viewthread.php?tid=765&extra=page%3D54) Photoshop [打造美女透明胶带的效果](http://www.cn365design.com/bbs/viewthread.php?tid=764&extra=page%3D54) Photoshop [打造邮票齿孔效果方法谈](http://www.cn365design.com/bbs/viewthread.php?tid=763&extra=page%3D54) [简单方法制作错位拼贴特效美女海报](http://www.cn365design.com/bbs/viewthread.php?tid=762&extra=page%3D54) Photoshop [图案文字特效](http://www.cn365design.com/bbs/viewthread.php?tid=761&extra=page%3D54) PS [轻松打造未来高科技玄奥隧道](http://www.cn365design.com/bbs/viewthread.php?tid=760&extra=page%3D54) photoshop [打造超真实法拉利](http://www.cn365design.com/bbs/viewthread.php?tid=759&extra=page%3D54) [制作美女描边](http://www.cn365design.com/bbs/viewthread.php?tid=758&extra=page%3D54) [快速制作梦幻照片效果图](http://www.cn365design.com/bbs/viewthread.php?tid=757&extra=page%3D54) 挽留夏天:PS [将照片调成夏天感觉](http://www.cn365design.com/bbs/viewthread.php?tid=756&extra=page%3D54) Photoshop 三招两式做特效: 钮扣 Photoshop [绘制诱人的哈密瓜](http://www.cn365design.com/bbs/viewthread.php?tid=754&extra=page%3D54) Photoshop [轻松表现泼墨效果的小技巧](http://www.cn365design.com/bbs/viewthread.php?tid=753&extra=page%3D54) PS [打造性感靓丽的前卫美女](http://www.cn365design.com/bbs/viewthread.php?tid=752&extra=page%3D54) Photoshop:[打造漂亮蝴蝶琉璃按钮](http://www.cn365design.com/bbs/viewthread.php?tid=751&extra=page%3D54) [给你的照片加点创意](http://www.cn365design.com/bbs/viewthread.php?tid=750&extra=page%3D54) Photoshop [滤镜打造立体方块背景](http://www.cn365design.com/bbs/viewthread.php?tid=749&extra=page%3D54) [快速打造暗夜精灵](http://www.cn365design.com/bbs/viewthread.php?tid=748&extra=page%3D54)

Photoshop [色彩平衡调偏色照片实例](http://www.cn365design.com/bbs/viewthread.php?tid=747&extra=page%3D54)

PS [笔刷,样式,形状、渐变、滤镜载入方式及使用](http://www.cn365design.com/bbs/viewthread.php?tid=746&extra=page%3D55) [用美女大头像制作超级海报](http://www.cn365design.com/bbs/viewthread.php?tid=745&extra=page%3D55) [巧用图层蒙版换背景色彩](http://www.cn365design.com/bbs/viewthread.php?tid=744&extra=page%3D55) "[照片滤镜](http://www.cn365design.com/bbs/viewthread.php?tid=743&extra=page%3D55)"调偏色的 maomao 利用 Photoshop [滤镜巧妙绘制一个砂石地面](http://www.cn365design.com/bbs/viewthread.php?tid=742&extra=page%3D55) 利用 [PhotoShop&Imageready](http://www.cn365design.com/bbs/viewthread.php?tid=741&extra=page%3D55) 制作流光字动画 84 种笔刷([千余款类型效果](http://www.cn365design.com/bbs/viewthread.php?tid=740&extra=page%3D55))打包下载! [头发融入背景的抠图](http://www.cn365design.com/bbs/viewthread.php?tid=739&extra=page%3D55) [\(原创\)基础色彩](http://www.cn365design.com/bbs/viewthread.php?tid=738&extra=page%3D55) [原创][校色是色彩的基础](http://www.cn365design.com/bbs/viewthread.php?tid=737&extra=page%3D55) [原创][化繁为简快速校色是更科学的方法](http://www.cn365design.com/bbs/viewthread.php?tid=736&extra=page%3D55) Photoshop [超级简单制作蕾丝边框](http://www.cn365design.com/bbs/viewthread.php?tid=735&extra=page%3D55) [教你做漂亮的边框](http://www.cn365design.com/bbs/viewthread.php?tid=734&extra=page%3D55) PS [多种边框制作教程](http://www.cn365design.com/bbs/viewthread.php?tid=733&extra=page%3D55)! <sup>&</sup>lt;不一样的天使<sup>&</sup>gt; [\(原创\)深入研究](http://www.cn365design.com/bbs/viewthread.php?tid=732&extra=page%3D55) V2 色彩 [\(原创\)宣传册设计](http://www.cn365design.com/bbs/viewthread.php?tid=731&extra=page%3D55) 华丽的 Cosplay [签名教程](http://www.cn365design.com/bbs/viewthread.php?tid=730&extra=page%3D55) [优雅签名做法](http://www.cn365design.com/bbs/viewthread.php?tid=729&extra=page%3D55) PS 技巧交流: 初学 PS 的"三板斧" [一款黑白时尚个性签名](http://www.cn365design.com/bbs/viewthread.php?tid=727&extra=page%3D55)

[种特别的游戏签名做法](http://www.cn365design.com/bbs/viewthread.php?tid=726&extra=page%3D56) PS [把照片制作成水墨画像效果](http://www.cn365design.com/bbs/viewthread.php?tid=725&extra=page%3D56) [手把手教你用](http://www.cn365design.com/bbs/viewthread.php?tid=724&extra=page%3D56) Photoshop 为 MM 美容化妆 Photoshop CS3 [制作夜景效果照片](http://www.cn365design.com/bbs/viewthread.php?tid=723&extra=page%3D56) 用 PS 给婚纱 MM [改头换面](http://www.cn365design.com/bbs/viewthread.php?tid=722&extra=page%3D56) Photoshop [简单快速抠发丝只需](http://www.cn365design.com/bbs/viewthread.php?tid=721&extra=page%3D56) 37 秒 Photoshop [快速制作高对比度梦幻照片效果](http://www.cn365design.com/bbs/viewthread.php?tid=720&extra=page%3D56) Photoshop [快速制作蓝橘调非主流风格图片](http://www.cn365design.com/bbs/viewthread.php?tid=719&extra=page%3D56) Photoshop [鼠绘练习教程:杨恭如头像特写](http://www.cn365design.com/bbs/viewthread.php?tid=718&extra=page%3D56) [photoshop](http://www.cn365design.com/bbs/viewthread.php?tid=717&extra=page%3D56) 鼠绘教程-美女新娘 [应用通道系列学习一](http://www.cn365design.com/bbs/viewthread.php?tid=716&extra=page%3D56) 通道里有些什么 Photoshop:[打造漂亮蝴蝶琉璃按钮](http://www.cn365design.com/bbs/viewthread.php?tid=711&extra=page%3D56) Photoshop [模拟彩虹效果](http://www.cn365design.com/bbs/viewthread.php?tid=710&extra=page%3D56) Photoshop 精彩实例: 打造室内效果 Photoshop [特效实例:梦幻色块制作](http://www.cn365design.com/bbs/viewthread.php?tid=708&extra=page%3D56) 基础:Photoshop [处理家庭儿童照片数码的方法](http://www.cn365design.com/bbs/viewthread.php?tid=707&extra=page%3D56) 入门: 用 Photoshop [制作看上去更加真实的光盘](http://www.cn365design.com/bbs/viewthread.php?tid=706&extra=page%3D56) 用 Photoshop [制作形象的曲别针图片](http://www.cn365design.com/bbs/viewthread.php?tid=705&extra=page%3D56) [发几个近大远小关系](http://www.cn365design.com/bbs/viewthread.php?tid=703&extra=page%3D56)

用 Photoshop [轻松打造精致](http://www.cn365design.com/bbs/viewthread.php?tid=704&extra=page%3D56) MP4 播放器

用 Photoshop [两种方式调整偏色照片的艺术魅力](http://www.cn365design.com/bbs/viewthread.php?tid=702&extra=page%3D57) Photoshop [运用图层模式抠照片](http://www.cn365design.com/bbs/viewthread.php?tid=701&extra=page%3D57) [Photoshop](http://www.cn365design.com/bbs/viewthread.php?tid=700&extra=page%3D57) 制作超酷 MSN 水晶图标 PS [图效将照片调成夏天感觉](http://www.cn365design.com/bbs/viewthread.php?tid=699&extra=page%3D57) 我为球狂:Photoshop [打造疯狂水果](http://www.cn365design.com/bbs/viewthread.php?tid=698&extra=page%3D57) Photoshop [制作漂亮图片边框](http://www.cn365design.com/bbs/viewthread.php?tid=697&extra=page%3D57) Photoshop [制作漂亮图片边框](http://www.cn365design.com/bbs/viewthread.php?tid=696&extra=page%3D57) Photoshop [制作漂亮图片边框](http://www.cn365design.com/bbs/viewthread.php?tid=695&extra=page%3D57) 用 Phtoshop [五步制作简单实用水晶按钮](http://www.cn365design.com/bbs/viewthread.php?tid=694&extra=page%3D57) Photoshop [一种反转片效果的制作方法](http://www.cn365design.com/bbs/viewthread.php?tid=693&extra=page%3D57) Photoshop [动态画笔制作鞭炮](http://www.cn365design.com/bbs/viewthread.php?tid=692&extra=page%3D57) Photoshop [一种反转片效果的制作方法](http://www.cn365design.com/bbs/viewthread.php?tid=691&extra=page%3D57) 双喜迎门庆新春!Photoshop [制作金灿灿的喜字](http://www.cn365design.com/bbs/viewthread.php?tid=690&extra=page%3D57) [擦除图片上文字水印的方法大全](http://www.cn365design.com/bbs/viewthread.php?tid=689&extra=page%3D57) Photoshop [滤镜绘制璀璨星空中的](http://www.cn365design.com/bbs/viewthread.php?tid=688&extra=page%3D57) UFO [锈链的制作](http://www.cn365design.com/bbs/viewthread.php?tid=687&extra=page%3D57) 教你用 Photoshop [打造动感网页按钮](http://www.cn365design.com/bbs/viewthread.php?tid=686&extra=page%3D57) PS [製作閃圖教程](http://www.cn365design.com/bbs/viewthread.php?tid=685&extra=page%3D57) PS [各种字体效果总汇](http://www.cn365design.com/bbs/viewthread.php?tid=684&extra=page%3D57) PS [各种字体效果总汇](http://www.cn365design.com/bbs/viewthread.php?tid=684&extra=page%3D57)

[红粉可爱的签名字体](http://www.cn365design.com/bbs/viewthread.php?tid=682&extra=page%3D58) {缘}[签名图](http://www.cn365design.com/bbs/viewthread.php?tid=681&extra=page%3D58) PS [签名教程:简单灰色系可爱人物签名](http://www.cn365design.com/bbs/viewthread.php?tid=680&extra=page%3D58) PS 美容教程: 磨皮锐化一步法 Photoshop 照片处理: 色彩的强化及优化 Photoshop 打造漂亮 MM [性感嘴唇全揭密](http://www.cn365design.com/bbs/viewthread.php?tid=677&extra=page%3D58) Photoshop [打造陷入照片的青蛙](http://www.cn365design.com/bbs/viewthread.php?tid=676&extra=page%3D58) [五步制作印象派油画效果](http://www.cn365design.com/bbs/viewthread.php?tid=675&extra=page%3D58) 盛夏冰凉!Photoshop [给杯中加点冰块](http://www.cn365design.com/bbs/viewthread.php?tid=674&extra=page%3D58) 用 Photoshop [调清脆的蓝、云中漫步、](http://www.cn365design.com/bbs/viewthread.php?tid=673&extra=page%3D58)1 像素点边框 Photoshop [制作漂亮图片边框](http://www.cn365design.com/bbs/viewthread.php?tid=672&extra=page%3D58) Photoshop [动态画笔制作鞭炮](http://www.cn365design.com/bbs/viewthread.php?tid=671&extra=page%3D58) 还原美丽:Photoshop [美女磨皮大法](http://www.cn365design.com/bbs/viewthread.php?tid=670&extra=page%3D58) Photoshop [打造立体奶牛斑点文字](http://www.cn365design.com/bbs/viewthread.php?tid=669&extra=page%3D58)(1) 全面讲解 PS [蒙板使用方法与技巧](http://www.cn365design.com/bbs/viewthread.php?tid=668&extra=page%3D58)(1) 用 Phtoshop [五步制作简单实用水晶按钮](http://www.cn365design.com/bbs/viewthread.php?tid=667&extra=page%3D58)

用 PHOTOSHOP [打造卷轴动画的教程](http://www.cn365design.com/bbs/viewthread.php?tid=666&extra=page%3D58) [PHOTOSHOP](http://www.cn365design.com/bbs/viewthread.php?tid=665&extra=page%3D58) 使用技巧 167 条 [视频] 例解 PS [色彩曲线调整](http://www.cn365design.com/bbs/viewthread.php?tid=664&extra=page%3D58) [PS 抠图] [一图五扣](http://www.cn365design.com/bbs/viewthread.php?tid=663&extra=page%3D58)

[技巧] PS [初学者十课](http://www.cn365design.com/bbs/viewthread.php?tid=662&extra=page%3D59) PS [文字中浮现人像效果](http://www.cn365design.com/bbs/viewthread.php?tid=661&extra=page%3D59) PS [为水龙头添加逼真流水特效](http://www.cn365design.com/bbs/viewthread.php?tid=660&extra=page%3D59) ps [彩色抽丝](http://www.cn365design.com/bbs/viewthread.php?tid=659&extra=page%3D59) [简单制作闪闪效果签名](http://www.cn365design.com/bbs/viewthread.php?tid=658&extra=page%3D59) [让你的照片变成焦点](http://www.cn365design.com/bbs/viewthread.php?tid=657&extra=page%3D59) ps [蕾丝边框](http://www.cn365design.com/bbs/viewthread.php?tid=656&extra=page%3D59) ps [马赛克效果](http://www.cn365design.com/bbs/viewthread.php?tid=655&extra=page%3D59) 用 Photoshop [把一张平淡的的照片制作成封面](http://www.cn365design.com/bbs/viewthread.php?tid=654&extra=page%3D59) PS [鼠绘国画山石技法初探](http://www.cn365design.com/bbs/viewthread.php?tid=653&extra=page%3D59) Photoshop9 [修复、图章工具详解](http://www.cn365design.com/bbs/viewthread.php?tid=652&extra=page%3D59) [Photoshop](http://www.cn365design.com/bbs/viewthread.php?tid=651&extra=page%3D59) 抠图专家: KnockOut 外挂滤镜 [非主流照片\(制作教程}](http://www.cn365design.com/bbs/viewthread.php?tid=650&extra=page%3D59) 轻松掌握 [Photoshop"](http://www.cn365design.com/bbs/viewthread.php?tid=649&extra=page%3D59)抽出"滤镜抠图 曲線磨皮法--[兩分鐘讓你把老婆婆變成小姑娘](http://www.cn365design.com/bbs/viewthread.php?tid=648&extra=page%3D59) 大家快来"采花":PS [打造一束奇丽的花](http://www.cn365design.com/bbs/viewthread.php?tid=647&extra=page%3D59) PS [简单给广告](http://www.cn365design.com/bbs/viewthread.php?tid=646&extra=page%3D59) MM 上唇彩教程 PS [打造月亮之下舞动的心灵](http://www.cn365design.com/bbs/viewthread.php?tid=645&extra=page%3D59) Photoshop [实例教程手绘封面古典美女](http://www.cn365design.com/bbs/viewthread.php?tid=644&extra=page%3D59) Photoshop [轻松使照片变的更清晰](http://www.cn365design.com/bbs/viewthread.php?tid=643&extra=page%3D59)

Photoshop [技术之合成美丽的山水](http://www.cn365design.com/bbs/viewthread.php?tid=642&extra=page%3D60) [制作超酷流星效果](http://www.cn365design.com/bbs/viewthread.php?tid=641&extra=page%3D60) [超炫梦幻背景](http://www.cn365design.com/bbs/viewthread.php?tid=640&extra=page%3D60) [绿色原野上的蒲公英](http://www.cn365design.com/bbs/viewthread.php?tid=639&extra=page%3D60) [把美女照片调出唯美的色调](http://www.cn365design.com/bbs/viewthread.php?tid=638&extra=page%3D60) [风滤镜打造弦妙的照片背景](http://www.cn365design.com/bbs/viewthread.php?tid=637&extra=page%3D60) 用 photoshop 给 MM [做双眼皮手术](http://www.cn365design.com/bbs/viewthread.php?tid=636&extra=page%3D60) Photoshop [滤镜打造超酷的玄幻特效](http://www.cn365design.com/bbs/viewthread.php?tid=635&extra=page%3D60) Photoshop [为照片打造星光闪烁效果](http://www.cn365design.com/bbs/viewthread.php?tid=634&extra=page%3D60) Photoshop 基础教程: 跟我学调色练习过度曝光艺术效果 [PS打造真人仿](http://www.cn365design.com/bbs/viewthread.php?tid=632&extra=page%3D60) Photoshop [简单方法抠婚纱半透明图片](http://www.cn365design.com/bbs/viewthread.php?tid=631&extra=page%3D60) PS [教你简单打造酷宝宝效果](http://www.cn365design.com/bbs/viewthread.php?tid=630&extra=page%3D60) Photoshop[:鼠绘可爱宠物儿童漫画](http://www.cn365design.com/bbs/viewthread.php?tid=629&extra=page%3D60) 用 Photoshop [为信封盖上奥运中国印](http://www.cn365design.com/bbs/viewthread.php?tid=628&extra=page%3D60)

Photoshop [制作漂亮的粉红长毛特效字](http://www.cn365design.com/bbs/viewthread.php?tid=627&extra=page%3D60) Photoshop [打造一个燃烧火球的魔法手](http://www.cn365design.com/bbs/viewthread.php?tid=626&extra=page%3D60) Photoshop [打造形象的混合油彩字](http://www.cn365design.com/bbs/viewthread.php?tid=625&extra=page%3D60) Photoshop [使用密技八招](http://www.cn365design.com/bbs/viewthread.php?tid=624&extra=page%3D60) Photoshop 让漂亮 MM [更显丝丝秀发](http://www.cn365design.com/bbs/viewthread.php?tid=623&extra=page%3D60)

利用 Photoshop [通道抠图法理解和实例讲解](http://www.cn365design.com/bbs/viewthread.php?tid=622&extra=page%3D61) [立体感从那里来](http://www.cn365design.com/bbs/viewthread.php?tid=621&extra=page%3D61) 用 Photoshop [打造打孔霓虹灯光文字](http://www.cn365design.com/bbs/viewthread.php?tid=620&extra=page%3D61) [Photoshop](http://www.cn365design.com/bbs/viewthread.php?tid=619&extra=page%3D61) 通道 Photoshop [绘制矢量风格美女插画](http://www.cn365design.com/bbs/viewthread.php?tid=618&extra=page%3D61) Photoshop [打造性感时尚的超级模特](http://www.cn365design.com/bbs/viewthread.php?tid=617&extra=page%3D61) [十秒种做出来的仿负冲效果](http://www.cn365design.com/bbs/viewthread.php?tid=616&extra=page%3D61) Photoshop CS [轻松合并全景图](http://www.cn365design.com/bbs/viewthread.php?tid=615&extra=page%3D61) 路 径 终 极 教 [程](http://www.cn365design.com/bbs/viewthread.php?tid=614&extra=page%3D61) Photoshop 动作 Action [打造雨中荷塘](http://www.cn365design.com/bbs/viewthread.php?tid=613&extra=page%3D61) Photoshop [面部美容小贴士:增白、去油光、润肤](http://www.cn365design.com/bbs/viewthread.php?tid=612&extra=page%3D61) [鼠绘逼真的索尼](http://www.cn365design.com/bbs/viewthread.php?tid=611&extra=page%3D61) PSP Photoshop [打造逼真的影像效果](http://www.cn365design.com/bbs/viewthread.php?tid=610&extra=page%3D61) [冷艳张扬的残忍现实](http://www.cn365design.com/bbs/viewthread.php?tid=609&extra=page%3D61)—签名图制作 Photoshop [制作美女破纸而出效果](http://www.cn365design.com/bbs/viewthread.php?tid=608&extra=page%3D61) 用 Photoshop [制作超酷流星效果](http://www.cn365design.com/bbs/viewthread.php?tid=607&extra=page%3D61) [火焰般燃烧的花朵](http://www.cn365design.com/bbs/viewthread.php?tid=606&extra=page%3D61) [简单风格的签名制作](http://www.cn365design.com/bbs/viewthread.php?tid=605&extra=page%3D61) [超眩燃烧字制作](http://www.cn365design.com/bbs/viewthread.php?tid=604&extra=page%3D61) 用 Ps [打造手写沙滩字](http://www.cn365design.com/bbs/viewthread.php?tid=603&extra=page%3D61)

Photoshop [制作打孔效果](http://www.cn365design.com/bbs/viewthread.php?tid=602&extra=page%3D62) photoshop [绘制斑驳墙壁上的残旧救生圈](http://www.cn365design.com/bbs/viewthread.php?tid=601&extra=page%3D62) 请求转移<下载地址>大师之路 [PhotoShopCS2](http://www.cn365design.com/bbs/viewthread.php?tid=600&extra=page%3D62) 视频教程 [利用照片滤镜调色](http://www.cn365design.com/bbs/viewthread.php?tid=599&extra=page%3D62) Photoshop 轻松制作 Apple [网站导航条按钮](http://www.cn365design.com/bbs/viewthread.php?tid=598&extra=page%3D62) 拿个漂亮 MM 的图片来学习 Photoshop [的盖印技巧应用](http://www.cn365design.com/bbs/viewthread.php?tid=597&extra=page%3D62) 巧用 Photoshop [渐变效果制作漂亮照片](http://www.cn365design.com/bbs/viewthread.php?tid=596&extra=page%3D62) Photoshop [处理唯美照片效果和边框的制作](http://www.cn365design.com/bbs/viewthread.php?tid=595&extra=page%3D62) Photoshop 打造 Tong [风格非主流照片效果](http://www.cn365design.com/bbs/viewthread.php?tid=594&extra=page%3D62) 巧用 Photoshop [图层混合模式调心目中的彩云](http://www.cn365design.com/bbs/viewthread.php?tid=593&extra=page%3D62) Photoshop [婚纱照淡彩效果背景图制作实例](http://www.cn365design.com/bbs/viewthread.php?tid=592&extra=page%3D62) Photoshop [妙手回春之术:逆转不透明度](http://www.cn365design.com/bbs/viewthread.php?tid=591&extra=page%3D62) PhotoShop CS [新功能在手绘中的应用](http://www.cn365design.com/bbs/viewthread.php?tid=590&extra=page%3D62) Photoshop [巧为女友添加五彩眼影](http://www.cn365design.com/bbs/viewthread.php?tid=589&extra=page%3D62)

Photoshop 打造 QQ 秀 2.0 [版漂亮女孩](http://www.cn365design.com/bbs/viewthread.php?tid=588&extra=page%3D62) [毛笔效果制作](http://www.cn365design.com/bbs/viewthread.php?tid=587&extra=page%3D62) Photoshop 扣图教程 [用抽出滤镜抠](http://www.cn365design.com/bbs/viewthread.php?tid=586&extra=page%3D62) MM 散发 Photoshop [扣图实例教程:漫画角色扣图方法](http://www.cn365design.com/bbs/viewthread.php?tid=585&extra=page%3D62) PS [去斑](http://www.cn365design.com/bbs/viewthread.php?tid=584&extra=page%3D62) Photoshop 合成特效: 站在手掌中的美女

Photoshop [打造一幅漂亮的水滴效果图](http://www.cn365design.com/bbs/viewthread.php?tid=582&extra=page%3D63) Photoshop [打造水城威尼斯水中倩影](http://www.cn365design.com/bbs/viewthread.php?tid=581&extra=page%3D63) Photoshop [调色之打造照片中性色效果](http://www.cn365design.com/bbs/viewthread.php?tid=580&extra=page%3D63) [制作铁锈文字效果](http://www.cn365design.com/bbs/viewthread.php?tid=579&extra=page%3D63) photoshop [打造冬季恋歌浪漫雪景](http://www.cn365design.com/bbs/viewthread.php?tid=578&extra=page%3D63) PSD [缩略图补丁](http://www.cn365design.com/bbs/viewthread.php?tid=577&extra=page%3D63) [无法抵挡的诱惑:打造紫色钻石](http://www.cn365design.com/bbs/viewthread.php?tid=576&extra=page%3D63)(非常棒) Photoshop [立体效果签名制作](http://www.cn365design.com/bbs/viewthread.php?tid=575&extra=page%3D63) PS [教程:古典风格的签名效果](http://www.cn365design.com/bbs/viewthread.php?tid=574&extra=page%3D63) 美丽的相框, MM [为自己动手做吧](http://www.cn365design.com/bbs/viewthread.php?tid=573&extra=page%3D63)~~~ [小菱形背景和圆点背景的做法](http://www.cn365design.com/bbs/viewthread.php?tid=572&extra=page%3D63) [简单做非主流图片中的效果之阴影字体](http://www.cn365design.com/bbs/viewthread.php?tid=571&extra=page%3D63) 教你用 Photoshop [打造美女签名图片](http://www.cn365design.com/bbs/viewthread.php?tid=570&extra=page%3D63) Photoshop 实例教程:[制作融化的雪糕](http://www.cn365design.com/bbs/viewthread.php?tid=569&extra=page%3D63) Photoshop [手绘汽车设计效果图技法](http://www.cn365design.com/bbs/viewthread.php?tid=568&extra=page%3D63) Photoshop [制作强烈火焰字效果](http://www.cn365design.com/bbs/viewthread.php?tid=567&extra=page%3D63) Photoshop [鼠绘靓丽化妆品广告美女](http://www.cn365design.com/bbs/viewthread.php?tid=566&extra=page%3D63) Photoshop [极坐标滤镜巧绘螺旋蚊香](http://www.cn365design.com/bbs/viewthread.php?tid=565&extra=page%3D63) Photoshop 实例教程:[制作球形的字体](http://www.cn365design.com/bbs/viewthread.php?tid=564&extra=page%3D63) Photoshop [制作有透射光效果的清凉水球](http://www.cn365design.com/bbs/viewthread.php?tid=563&extra=page%3D63)

Photoshop [打造胶片风情海报](http://www.cn365design.com/bbs/viewthread.php?tid=562&extra=page%3D64) Photoshop [打造阳光下灿烂的微笑](http://www.cn365design.com/bbs/viewthread.php?tid=561&extra=page%3D64) 巧用 Photoshop [路径工具做流线字](http://www.cn365design.com/bbs/viewthread.php?tid=560&extra=page%3D64) Photoshop 实例教程:[制作放射光芒字](http://www.cn365design.com/bbs/viewthread.php?tid=559&extra=page%3D64) Photoshop [十秒钟调整曝光不足照片](http://www.cn365design.com/bbs/viewthread.php?tid=558&extra=page%3D64) Photoshop [制作精美闪烁文字动画](http://www.cn365design.com/bbs/viewthread.php?tid=557&extra=page%3D64) Photoshop [绘制卡通蝙蝠侠](http://www.cn365design.com/bbs/viewthread.php?tid=556&extra=page%3D64) Photoshop [照片合成特效-美丽的万花筒](http://www.cn365design.com/bbs/viewthread.php?tid=555&extra=page%3D64) Photoshop [简单打造逼真的火焰字动画](http://www.cn365design.com/bbs/viewthread.php?tid=554&extra=page%3D64) Photoshop [将照片快速处理为宝丽来快照特效](http://www.cn365design.com/bbs/viewthread.php?tid=553&extra=page%3D64) Photoshop [打造云雾缭绕效果](http://www.cn365design.com/bbs/viewthread.php?tid=552&extra=page%3D64) Photoshop [打造宇宙场景爆炸星球特效](http://www.cn365design.com/bbs/viewthread.php?tid=551&extra=page%3D64) Photoshop [绘制绿色原野上的蒲公英](http://www.cn365design.com/bbs/viewthread.php?tid=550&extra=page%3D64)

用 Photoshop [制作文字环绕地球特效](http://www.cn365design.com/bbs/viewthread.php?tid=549&extra=page%3D64) Photoshop [把美女照片调出唯美的色调](http://www.cn365design.com/bbs/viewthread.php?tid=548&extra=page%3D64) Photoshop [打造一幅逼真的木板雕刻画](http://www.cn365design.com/bbs/viewthread.php?tid=547&extra=page%3D64) Photoshop [打造美丽性感的红衣女郎](http://www.cn365design.com/bbs/viewthread.php?tid=546&extra=page%3D64) 照片处理 Photoshop [偏色照片的艺术魅力](http://www.cn365design.com/bbs/viewthread.php?tid=545&extra=page%3D64) Photoshop [滤镜巧绘三维网格球体](http://www.cn365design.com/bbs/viewthread.php?tid=544&extra=page%3D64) 照片处理 Photoshop [给照片增添艺术氛围](http://www.cn365design.com/bbs/viewthread.php?tid=543&extra=page%3D64)

Photoshop [轻松打造神秘银河系](http://www.cn365design.com/bbs/viewthread.php?tid=542&extra=page%3D65) Photoshop [为心仪女子绘制逼真项链](http://www.cn365design.com/bbs/viewthread.php?tid=541&extra=page%3D65) 用 Photoshop [设计一款质感圆形按钮](http://www.cn365design.com/bbs/viewthread.php?tid=540&extra=page%3D65) Photoshop [通道法制作照片逼真的折痕效果](http://www.cn365design.com/bbs/viewthread.php?tid=539&extra=page%3D65) Photoshop [制作艺术闪光质感文字](http://www.cn365design.com/bbs/viewthread.php?tid=538&extra=page%3D65) Photoshop [变黑白图案为逼真玉雕龙](http://www.cn365design.com/bbs/viewthread.php?tid=537&extra=page%3D65) 巧用 PS [打造一幅精美夕阳风景图](http://www.cn365design.com/bbs/viewthread.php?tid=536&extra=page%3D65) [ Photoshop ][制作炫酷光晕照片](http://www.cn365design.com/bbs/viewthread.php?tid=535&extra=page%3D65)(超 经 典) 想做漂亮 [加闪动的形象照吗](http://www.cn365design.com/bbs/viewthread.php?tid=534&extra=page%3D65) 快进来体会吧... [怎样把一幅漂亮图片上的杂物去掉](http://www.cn365design.com/bbs/viewthread.php?tid=533&extra=page%3D65) PS [边框教程:个性边框制作方法](http://www.cn365design.com/bbs/viewthread.php?tid=532&extra=page%3D65) [使你的照片成为焦点中的焦点](http://www.cn365design.com/bbs/viewthread.php?tid=531&extra=page%3D65) Photoshop [合成美女肖像变水边石雕特效](http://www.cn365design.com/bbs/viewthread.php?tid=530&extra=page%3D65) 用 Photoshop [打造一块精美龙纹玉佩](http://www.cn365design.com/bbs/viewthread.php?tid=529&extra=page%3D65) Photoshop [简单调整使照片变得更绿](http://www.cn365design.com/bbs/viewthread.php?tid=528&extra=page%3D65) Photoshop [轻松打造数码光圈](http://www.cn365design.com/bbs/viewthread.php?tid=527&extra=page%3D65) Photoshop [置换滤镜巧做褶皱特效](http://www.cn365design.com/bbs/viewthread.php?tid=526&extra=page%3D65) Photoshop [设计初学之立体感的产生](http://www.cn365design.com/bbs/viewthread.php?tid=525&extra=page%3D65) Photoshop [通道法为漂亮](http://www.cn365design.com/bbs/viewthread.php?tid=524&extra=page%3D65) MM 抠图实例 Photoshop [巧绘清甜解暑大西瓜](http://www.cn365design.com/bbs/viewthread.php?tid=523&extra=page%3D65) Photoshop [鼠绘超靓丽气质大眼美女](http://www.cn365design.com/bbs/viewthread.php?tid=522&extra=page%3D66) Photoshop [为风景照片增加雪中美景](http://www.cn365design.com/bbs/viewthread.php?tid=521&extra=page%3D66) [快速为美女照片换头发颜色](http://www.cn365design.com/bbs/viewthread.php?tid=520&extra=page%3D66) Phtoshop [性感美女颜色调整实战](http://www.cn365design.com/bbs/viewthread.php?tid=519&extra=page%3D66) Photoshop [绘制连衣裙古典美女全过程](http://www.cn365design.com/bbs/viewthread.php?tid=518&extra=page%3D66) Photoshop [打造仲夏夜霓虹发光文字](http://www.cn365design.com/bbs/viewthread.php?tid=517&extra=page%3D66) Photoshop [初级教程:填充插件的制作](http://www.cn365design.com/bbs/viewthread.php?tid=516&extra=page%3D66) Photoshop [制作沙滩投影字](http://www.cn365design.com/bbs/viewthread.php?tid=515&extra=page%3D66) Photoshop [实例教程:手绘瓶盖](http://www.cn365design.com/bbs/viewthread.php?tid=514&extra=page%3D66) DIY 用 Photoshop [滤镜打造超酷放射特效](http://www.cn365design.com/bbs/viewthread.php?tid=513&extra=page%3D66) 用 Photoshop [滤镜打造超逼真游泳池池水](http://www.cn365design.com/bbs/viewthread.php?tid=512&extra=page%3D66) Photoshop [历史记录艺术画笔修改照片实例](http://www.cn365design.com/bbs/viewthread.php?tid=511&extra=page%3D66) [Photoshop](http://www.cn365design.com/bbs/viewthread.php?tid=510&extra=page%3D66) 打造可爱 MM 头像 Photoshop [初学者几点小技巧总结](http://www.cn365design.com/bbs/viewthread.php?tid=509&extra=page%3D66)

用 Photoshop [打造永恒回忆](http://www.cn365design.com/bbs/viewthread.php?tid=508&extra=page%3D66) PS [轻松打造神奇可变图片\(](http://www.cn365design.com/bbs/viewthread.php?tid=507&extra=page%3D66)Ctrl+A) [爱成殇][签名制作](http://www.cn365design.com/bbs/viewthread.php?tid=506&extra=page%3D66) [忆\(不想长大\)](http://www.cn365design.com/bbs/viewthread.php?tid=505&extra=page%3D66)--套签制作 [七彩斑斓签名制作](http://www.cn365design.com/bbs/viewthread.php?tid=504&extra=page%3D66) 优化 MM [的眉毛](http://www.cn365design.com/bbs/viewthread.php?tid=503&extra=page%3D66) 睫毛 眼睛

利用 PhotoShop [制作自己的](http://www.cn365design.com/bbs/viewthread.php?tid=502&extra=page%3D67) QQ 表情 [《照相馆的故事](http://www.cn365design.com/bbs/viewthread.php?tid=501&extra=page%3D67) 3CD 及图书扫描》[ISO](电驴下载) [鼠绘卡卡西](http://www.cn365design.com/bbs/viewthread.php?tid=500&extra=page%3D67) 跟我调照片-[强化照片的主题](http://www.cn365design.com/bbs/viewthread.php?tid=499&extra=page%3D67) Photoshop [打造超可爱情侣小老鼠](http://www.cn365design.com/bbs/viewthread.php?tid=498&extra=page%3D67) [如何挽救逆光失败的照片\[附逆光修正滤下载\]](http://www.cn365design.com/bbs/viewthread.php?tid=497&extra=page%3D67) PS 视频教程,[看完你就是](http://www.cn365design.com/bbs/viewthread.php?tid=496&extra=page%3D67) photoshop 高手!!! Photoshop 鼠绘精彩实例教程: 逼真的白梨 Photoshop [初学者实例:简单制作照片中的山地](http://www.cn365design.com/bbs/viewthread.php?tid=494&extra=page%3D67) Photoshop [简单制作实用精致的液晶水效果](http://www.cn365design.com/bbs/viewthread.php?tid=493&extra=page%3D67) Photoshop 鼠标绘制 MM [的超级性感红唇](http://www.cn365design.com/bbs/viewthread.php?tid=492&extra=page%3D67) [手把手教你用](http://www.cn365design.com/bbs/viewthread.php?tid=491&extra=page%3D67) Photoshop 为 MM 美容化妆 Photoshop CS3 [制作夜景效果照片](http://www.cn365design.com/bbs/viewthread.php?tid=490&extra=page%3D67) Photoshop [经典调色教程:打造照片的中性色](http://www.cn365design.com/bbs/viewthread.php?tid=489&extra=page%3D67) Photoshop CS3 [新增黑白转换命令原理剖析](http://www.cn365design.com/bbs/viewthread.php?tid=488&extra=page%3D67) Photoshop [简单为丰满美女照片瘦身及调色](http://www.cn365design.com/bbs/viewthread.php?tid=487&extra=page%3D67) 用 Photoshop [为照片添加真实的水滴特效](http://www.cn365design.com/bbs/viewthread.php?tid=486&extra=page%3D67) Photoshop [制作一个透明圆的简明教程](http://www.cn365design.com/bbs/viewthread.php?tid=485&extra=page%3D67) 用 Photoshop [个性画笔打造超酷矢量图形](http://www.cn365design.com/bbs/viewthread.php?tid=484&extra=page%3D67) Photoshop [打造仲夏夜霓虹闪耀文字](http://www.cn365design.com/bbs/viewthread.php?tid=483&extra=page%3D67)

Photoshop [调色教程:打造清新靓丽](http://www.cn365design.com/bbs/viewthread.php?tid=482&extra=page%3D68) MM 冷酷的美:Photoshop [打造忧郁女生](http://www.cn365design.com/bbs/viewthread.php?tid=481&extra=page%3D68) 用 Photoshop 对 MM [照片的眼部处理技巧](http://www.cn365design.com/bbs/viewthread.php?tid=480&extra=page%3D68) 深入学习 Photoshop 通道一: [第一个通道](http://www.cn365design.com/bbs/viewthread.php?tid=479&extra=page%3D68) Photoshop [扣图练习:飞出照片的立体效果](http://www.cn365design.com/bbs/viewthread.php?tid=478&extra=page%3D68) Photoshop 调色教程: 怀旧色调效果简单打造 Photoshop [经典调色教程:皇宫柔情古典调](http://www.cn365design.com/bbs/viewthread.php?tid=476&extra=page%3D68) Photoshop [为美图制作好看的马赛克效果](http://www.cn365design.com/bbs/viewthread.php?tid=475&extra=page%3D68) 利用 Photoshop [轻松制作漂亮女士艺术照](http://www.cn365design.com/bbs/viewthread.php?tid=474&extra=page%3D68) 把玻璃瓶"[乾坤大挪移](http://www.cn365design.com/bbs/viewthread.php?tid=473&extra=page%3D68)" [PhotoshopCS3:](http://www.cn365design.com/bbs/viewthread.php?tid=472&extra=page%3D68)修复黑眼圈 留驻青春靓影! Photoshop [打造逼真的草莓色文字特效](http://www.cn365design.com/bbs/viewthread.php?tid=471&extra=page%3D68)

[Photoshop](http://www.cn365design.com/bbs/viewthread.php?tid=470&extra=page%3D68) 快速打造 Vista 风格按钮 Photoshop [简单绘制卡通人物的大眼睛](http://www.cn365design.com/bbs/viewthread.php?tid=469&extra=page%3D68) PS [换脸术详解](http://www.cn365design.com/bbs/viewthread.php?tid=413&extra=page%3D68) 用 Photoshop [打造真人仿工笔画效果](http://www.cn365design.com/bbs/viewthread.php?tid=412&extra=page%3D68) PHOTOSHOP [路径完全精通手册](http://www.cn365design.com/bbs/viewthread.php?tid=411&extra=page%3D68) Photoshop [制作锈蚀金属片](http://www.cn365design.com/bbs/viewthread.php?tid=410&extra=page%3D68) Photoshop [打造精美图标](http://www.cn365design.com/bbs/viewthread.php?tid=409&extra=page%3D68) Photoshop [素描年轻女孩衣服](http://www.cn365design.com/bbs/viewthread.php?tid=408&extra=page%3D68)

Photoshop [打造一幅不错的电路板效果图](http://www.cn365design.com/bbs/viewthread.php?tid=407&extra=page%3D69) Photoshop 教程: 给美图换上自己的脸 Photoshop [给美女的衣服加图饰](http://www.cn365design.com/bbs/viewthread.php?tid=405&extra=page%3D69) PS [快速处理图象秘籍](http://www.cn365design.com/bbs/viewthread.php?tid=404&extra=page%3D69) photoshop [将人物合成在石头里](http://www.cn365design.com/bbs/viewthread.php?tid=403&extra=page%3D69) Photoshop [制作彩色镂空球体](http://www.cn365design.com/bbs/viewthread.php?tid=402&extra=page%3D69) Photoshop 把漂亮 MM [照片变成画像](http://www.cn365design.com/bbs/viewthread.php?tid=401&extra=page%3D69) PS 快速制作"黑白彩洗"[照片特效](http://www.cn365design.com/bbs/viewthread.php?tid=400&extra=page%3D69) Photoshop 制作教程: 超级美女插画效果 用 Photoshop [给中年妇女皮肤做美容](http://www.cn365design.com/bbs/viewthread.php?tid=398&extra=page%3D69) Photoshop [把美女照片打造成海报点阵图效果](http://www.cn365design.com/bbs/viewthread.php?tid=397&extra=page%3D69) "水滴"[制作教程](http://www.cn365design.com/bbs/viewthread.php?tid=396&extra=page%3D69) 以假乱真:Photoshop [冒充手绘效果图](http://www.cn365design.com/bbs/viewthread.php?tid=395&extra=page%3D69) PS [把普通图片打造为杂志封面效果](http://www.cn365design.com/bbs/viewthread.php?tid=394&extra=page%3D69) Photoshop 用"抽出"[扣复杂照片背景的散发](http://www.cn365design.com/bbs/viewthread.php?tid=393&extra=page%3D69) [教程系列の](http://www.cn365design.com/bbs/viewthread.php?tid=392&extra=page%3D69)[紧握]签名制作 Photoshop┾製造 [制造可爱的卡通海浪](http://www.cn365design.com/bbs/viewthread.php?tid=391&extra=page%3D69) Photoshop [处理照片为波普风格特效](http://www.cn365design.com/bbs/viewthread.php?tid=390&extra=page%3D69) 用 Photoshop CS3 [为美女的牙齿美白](http://www.cn365design.com/bbs/viewthread.php?tid=389&extra=page%3D69) 用 Photoshop CS3 [打造蔚蓝梦幻风格婚纱照](http://www.cn365design.com/bbs/viewthread.php?tid=388&extra=page%3D69)

Photoshop [打造超可爱卡通糖果娃娃](http://www.cn365design.com/bbs/viewthread.php?tid=387&extra=page%3D70) PHOTOSHOP [玻璃质感表现](http://www.cn365design.com/bbs/viewthread.php?tid=386&extra=page%3D70) Photoshop [简单打造流行的糖水](http://www.cn365design.com/bbs/viewthread.php?tid=385&extra=page%3D70) MM 照片 PHOTOSHOP [制作水晶按纽](http://www.cn365design.com/bbs/viewthread.php?tid=384&extra=page%3D70) 用 PS [制作漂亮手提袋](http://www.cn365design.com/bbs/viewthread.php?tid=383&extra=page%3D70) 利用 Photoshop 中的"计算"[打造照片炫妙色彩](http://www.cn365design.com/bbs/viewthread.php?tid=382&extra=page%3D70) [几种扫描去网方法的比较](http://www.cn365design.com/bbs/viewthread.php?tid=381&extra=page%3D70) 用 PS [修复老照片](http://www.cn365design.com/bbs/viewthread.php?tid=380&extra=page%3D70) 使用 Photoshop [绘制一幅浪漫的夏夜壁纸](http://www.cn365design.com/bbs/viewthread.php?tid=379&extra=page%3D70) Adobe Gamma [校准教程](http://www.cn365design.com/bbs/viewthread.php?tid=378&extra=page%3D70) PHOTOSHOP [渐变映射的创建](http://www.cn365design.com/bbs/viewthread.php?tid=377&extra=page%3D70) PS CS2 提高 Jpeg [压缩后的图片质量](http://www.cn365design.com/bbs/viewthread.php?tid=376&extra=page%3D70)

PS [抠头发高级教程](http://www.cn365design.com/bbs/viewthread.php?tid=375&extra=page%3D70) Photoshop [将浓浓的春景变为金色的秋景](http://www.cn365design.com/bbs/viewthread.php?tid=374&extra=page%3D70) [破洞的牛仔裤](http://www.cn365design.com/bbs/viewthread.php?tid=373&extra=page%3D70) 使用 Photoshop 模仿 MM [身上的水珠](http://www.cn365design.com/bbs/viewthread.php?tid=372&extra=page%3D70) PHOTOSHOP [打造下雨效果](http://www.cn365design.com/bbs/viewthread.php?tid=371&extra=page%3D70) Photoshop [简单制作别致经典的素描画](http://www.cn365design.com/bbs/viewthread.php?tid=370&extra=page%3D70) 用 Photoshop [教你打造蛇皮文字效果](http://www.cn365design.com/bbs/viewthread.php?tid=369&extra=page%3D70) Photoshop 特效——[抽象的光影](http://www.cn365design.com/bbs/viewthread.php?tid=368&extra=page%3D70)

Ctrl+A [全选会变的图片制作方法](http://www.cn365design.com/bbs/viewthread.php?tid=367&extra=page%3D71) Photoshop [快速把彩色照片转变成黑白报纸效果](http://www.cn365design.com/bbs/viewthread.php?tid=366&extra=page%3D71) Photoshop [风格化任何照片的方法](http://www.cn365design.com/bbs/viewthread.php?tid=365&extra=page%3D71) Photshop [打造三八节女性艺术照片](http://www.cn365design.com/bbs/viewthread.php?tid=364&extra=page%3D71) Photoshop [快速梦幻化照片](http://www.cn365design.com/bbs/viewthread.php?tid=363&extra=page%3D71) Photoshop [制作实用艺术阴影效果文字](http://www.cn365design.com/bbs/viewthread.php?tid=362&extra=page%3D71) Photoshop [玩转照片转变漫画效果](http://www.cn365design.com/bbs/viewthread.php?tid=361&extra=page%3D71) Photoshop 把 MM [照片转手绘效果](http://www.cn365design.com/bbs/viewthread.php?tid=360&extra=page%3D71) Photoshop [两步把普通照片转卡通效果](http://www.cn365design.com/bbs/viewthread.php?tid=359&extra=page%3D71) Photoshop [将图片处理为作剪纸艺](http://www.cn365design.com/bbs/viewthread.php?tid=358&extra=page%3D71) Photoshop [打造相片立体效果](http://www.cn365design.com/bbs/viewthread.php?tid=357&extra=page%3D71) [触电滤镜金属质感签名](http://www.cn365design.com/bbs/viewthread.php?tid=356&extra=page%3D71) Photoshop 小魔术: 将照片变成水晶苹果 精彩教程:LOGO [的制作方法详解](http://www.cn365design.com/bbs/viewthread.php?tid=354&extra=page%3D71) Photoshop [简单打造漂亮的透明格子效果](http://www.cn365design.com/bbs/viewthread.php?tid=353&extra=page%3D71) Photoshop [任意清晰图片中你想要的部份](http://www.cn365design.com/bbs/viewthread.php?tid=352&extra=page%3D71) PS [打造超酷按纽](http://www.cn365design.com/bbs/viewthread.php?tid=351&extra=page%3D71) Photoshop [教你制作逼真蜻蜓翅膀](http://www.cn365design.com/bbs/viewthread.php?tid=350&extra=page%3D71) Photoshop [将灰度转为彩色](http://www.cn365design.com/bbs/viewthread.php?tid=349&extra=page%3D71) Photoshop 应用实例 [制作浪漫结婚纪念邮票](http://www.cn365design.com/bbs/viewthread.php?tid=348&extra=page%3D71)

[炫出个性色彩](http://www.cn365design.com/bbs/viewthread.php?tid=347&extra=page%3D72) 用 Photoshop 给头发染色 PHOTOSHOP [绘制卡通教程](http://www.cn365design.com/bbs/viewthread.php?tid=346&extra=page%3D72) Photoshop [绘制圆珠笔教程](http://www.cn365design.com/bbs/viewthread.php?tid=345&extra=page%3D72) Mac [风格的宽屏荧幕](http://www.cn365design.com/bbs/viewthread.php?tid=344&extra=page%3D72) PHOTOSHOP [曲线的调整教程](http://www.cn365design.com/bbs/viewthread.php?tid=343&extra=page%3D72) Photoshop [抠图完全大集合](http://www.cn365design.com/bbs/viewthread.php?tid=342&extra=page%3D72) Photoshop [滤镜应用让照片成为艺术作品](http://www.cn365design.com/bbs/viewthread.php?tid=341&extra=page%3D72) Photoshop 将模糊梅格·[瑞恩变清晰艳丽](http://www.cn365design.com/bbs/viewthread.php?tid=340&extra=page%3D72) Photoshop [为数码照片制作精美签名](http://www.cn365design.com/bbs/viewthread.php?tid=339&extra=page%3D72) Photoshop [钢笔工具的使用详解](http://www.cn365design.com/bbs/viewthread.php?tid=338&extra=page%3D72)

深入学习 Photoshop 通道二: [什么是蒙版](http://www.cn365design.com/bbs/viewthread.php?tid=337&extra=page%3D72) [绘制逼真精致的玉坠项链](http://www.cn365design.com/bbs/viewthread.php?tid=336&extra=page%3D72) PS 实例: 让 MM [的眼睛变色](http://www.cn365design.com/bbs/viewthread.php?tid=335&extra=page%3D72) [极品清纯美女:用](http://www.cn365design.com/bbs/viewthread.php?tid=334&extra=page%3D72) Photoshop 让她的眼睛睁开 Photoshop [简单制作一个有毒的苹果](http://www.cn365design.com/bbs/viewthread.php?tid=333&extra=page%3D72) [调出美好记忆](http://www.cn365design.com/bbs/viewthread.php?tid=332&extra=page%3D72)!Photoshop 打造同桌的你 教你用 Photoshop [打造上帝之手](http://www.cn365design.com/bbs/viewthread.php?tid=331&extra=page%3D72) 用 photoshop [打造数码照片靓相框](http://www.cn365design.com/bbs/viewthread.php?tid=330&extra=page%3D72) Photoshop [制作铜牌效果](http://www.cn365design.com/bbs/viewthread.php?tid=329&extra=page%3D72) Photoshop [化妆教程:眼影](http://www.cn365design.com/bbs/viewthread.php?tid=328&extra=page%3D72) 胭脂 唇彩

[非主流照片制作之怎样使眼睛变大](http://www.cn365design.com/bbs/viewthread.php?tid=327&extra=page%3D73) photoshop [手绘眼睛过程](http://www.cn365design.com/bbs/viewthread.php?tid=326&extra=page%3D73) 用 PS"磨皮"[和简单的人物处理技巧](http://www.cn365design.com/bbs/viewthread.php?tid=324&extra=page%3D73) Photoshop [实例教程:美女都是修出来的](http://www.cn365design.com/bbs/viewthread.php?tid=323&extra=page%3D73) Photoshop [把青山绿水变白雪皑皑](http://www.cn365design.com/bbs/viewthread.php?tid=322&extra=page%3D73) Photoshop [简单绘制精美逼真的镀金字](http://www.cn365design.com/bbs/viewthread.php?tid=321&extra=page%3D73) Photoshop [图片合成教程:你也是花花](http://www.cn365design.com/bbs/viewthread.php?tid=320&extra=page%3D73) 公子 PS [把美女的照片变清晰](http://www.cn365design.com/bbs/viewthread.php?tid=318&extra=page%3D73) ps [制作镏金效果](http://www.cn365design.com/bbs/viewthread.php?tid=317&extra=page%3D73) [流光溢彩!金属质感特效字轻松做](http://www.cn365design.com/bbs/viewthread.php?tid=316&extra=page%3D73) 教你用 Photoshop [打造光芒四射特效字](http://www.cn365design.com/bbs/viewthread.php?tid=314&extra=page%3D73) PS [打造暗调颓废效果制作](http://www.cn365design.com/bbs/viewthread.php?tid=312&extra=page%3D73) [流光溢彩!制作](http://www.cn365design.com/bbs/viewthread.php?tid=307&extra=page%3D73) Vista 风格强劲光束 Photoshop [处理风景图片为淡墨效果](http://www.cn365design.com/bbs/viewthread.php?tid=302&extra=page%3D73) Photoshop 调一种 V2 [感觉的色调教程](http://www.cn365design.com/bbs/viewthread.php?tid=301&extra=page%3D73) 用 PS [给她绘制一颗有质感的红心](http://www.cn365design.com/bbs/viewthread.php?tid=300&extra=page%3D73) Photoshop [调整图片对比度的方法](http://www.cn365design.com/bbs/viewthread.php?tid=299&extra=page%3D73) Photoshop [图像艺术效果](http://www.cn365design.com/bbs/viewthread.php?tid=298&extra=page%3D73) 100 例(第2版) [不可能完成的任务](http://www.cn365design.com/bbs/viewthread.php?tid=297&extra=page%3D73)—PS 顶级抠图教程 PS [图层面板调整图层图标怪问题](http://www.cn365design.com/bbs/viewthread.php?tid=296&extra=page%3D73)

[让普通照片瞬间生辉](http://www.cn365design.com/bbs/viewthread.php?tid=295&extra=page%3D74) Photoshop [直观调节反转负冲效果](http://www.cn365design.com/bbs/viewthread.php?tid=294&extra=page%3D74) Photoshop 简单方法使 MM [更加风采迷人](http://www.cn365design.com/bbs/viewthread.php?tid=292&extra=page%3D74) Photoshop [神奇笔刷绘制搞怪魔法球](http://www.cn365design.com/bbs/viewthread.php?tid=291&extra=page%3D74) [为漂亮美眉照片添加卡通效果天使翅膀](http://www.cn365design.com/bbs/viewthread.php?tid=290&extra=page%3D74) [三大原则帮你为精彩照片选配恰当边框](http://www.cn365design.com/bbs/viewthread.php?tid=289&extra=page%3D74) Photoshop [实用小技巧八十条](http://www.cn365design.com/bbs/viewthread.php?tid=288&extra=page%3D74) Photoshop [打造性感时尚的超级模特](http://www.cn365design.com/bbs/viewthread.php?tid=287&extra=page%3D74) Photoshop 鼠绘 [一个鲜脆欲滴的苹果](http://www.cn365design.com/bbs/viewthread.php?tid=286&extra=page%3D74) Photoshop [合成创意教程:青蛙的呐喊](http://www.cn365design.com/bbs/viewthread.php?tid=284&extra=page%3D74)

Photoshop 教程:[打造色彩绚丽的高光背景](http://www.cn365design.com/bbs/viewthread.php?tid=283&extra=page%3D74) PS [绘唯美插画过程图示:幻境精灵](http://www.cn365design.com/bbs/viewthread.php?tid=282&extra=page%3D74) 用 PSD [模板制作艺术合成照](http://www.cn365design.com/bbs/viewthread.php?tid=280&extra=page%3D74) [飘舞教材](http://www.cn365design.com/bbs/viewthread.php?tid=279&extra=page%3D74) PS [绘中秋佳节的一轮明月](http://www.cn365design.com/bbs/viewthread.php?tid=278&extra=page%3D74) 画中有话 [令你的照片充满韵味](http://www.cn365design.com/bbs/viewthread.php?tid=277&extra=page%3D74) PS [轻松绘制逼真](http://www.cn365design.com/bbs/viewthread.php?tid=276&extra=page%3D74) MP3 Photoshop [为美图制作好看的马赛克效果](http://www.cn365design.com/bbs/viewthread.php?tid=275&extra=page%3D74) [PS成全背叛制作教程](http://www.cn365design.com/bbs/viewthread.php?tid=274&extra=page%3D74) [制作飞舞的蝴蝶](http://www.cn365design.com/bbs/viewthread.php?tid=272&extra=page%3D74)

[漂亮的变形文字](http://www.cn365design.com/bbs/viewthread.php?tid=271&extra=page%3D75) PS [韩式风格设计教程](http://www.cn365design.com/bbs/viewthread.php?tid=269&extra=page%3D75) [下载[\]PHOTOSHOP](http://www.cn365design.com/bbs/viewthread.php?tid=267&extra=page%3D75) 500 典例教程特制 E 书 唯美 MM [彩妆上色教程](http://www.cn365design.com/bbs/viewthread.php?tid=264&extra=page%3D75) Photoshop [打造破壳而出的宝宝](http://www.cn365design.com/bbs/viewthread.php?tid=263&extra=page%3D75) 用 PS [把照片制作成魅夜精灵](http://www.cn365design.com/bbs/viewthread.php?tid=260&extra=page%3D75) [作面部护肤化妆品](http://www.cn365design.com/bbs/viewthread.php?tid=259&extra=page%3D75) Photoshop [特效:指环](http://www.cn365design.com/bbs/viewthread.php?tid=258&extra=page%3D75) [Photoshop](http://www.cn365design.com/bbs/viewthread.php?tid=257&extra=page%3D75) 水晶徽章 [透明水晶字](http://www.cn365design.com/bbs/viewthread.php?tid=256&extra=page%3D75) Photoshop 动作 Action [打造雨中荷塘](http://www.cn365design.com/bbs/viewthread.php?tid=255&extra=page%3D75) [精绘一元硬币](http://www.cn365design.com/bbs/viewthread.php?tid=254&extra=page%3D75) Photoshop 艺术字: 水泥字 PS [实例:人物照片变小说封面](http://www.cn365design.com/bbs/viewthread.php?tid=244&extra=page%3D75) Photoshop [头发精细制作教程](http://www.cn365design.com/bbs/viewthread.php?tid=241&extra=page%3D75) 巧用 Photoshop [图层蒙版为照片背景换色](http://www.cn365design.com/bbs/viewthread.php?tid=240&extra=page%3D75) "线性渐变"和"对称渐变, "填充透明度"和"[不透明度的不同](http://www.cn365design.com/bbs/viewthread.php?tid=238&extra=page%3D75) 用 Photoshop [把照片打造为模拟柔光效果](http://www.cn365design.com/bbs/viewthread.php?tid=236&extra=page%3D75) ps 教程—[简单美化照片法](http://www.cn365design.com/bbs/viewthread.php?tid=235&extra=page%3D75) Photoshop [打造美丽空间超炫效果](http://www.cn365design.com/bbs/viewthread.php?tid=233&extra=page%3D75)

PS [签名教程:优雅签名做法](http://www.cn365design.com/bbs/viewthread.php?tid=232&extra=page%3D76) 超另类 PS [艺术图片欣赏](http://www.cn365design.com/bbs/viewthread.php?tid=230&extra=page%3D76)!18 禁!!! 使用 Photoshop [制作魔幻双翼](http://www.cn365design.com/bbs/viewthread.php?tid=229&extra=page%3D76) Photoshop [制作浪漫氛围照片](http://www.cn365design.com/bbs/viewthread.php?tid=228&extra=page%3D76) [将女友照片变成手绘纪念画](http://www.cn365design.com/bbs/viewthread.php?tid=226&extra=page%3D76) Photoshop [打造时尚音乐海报](http://www.cn365design.com/bbs/viewthread.php?tid=225&extra=page%3D76) 照片处理 PS [为照片打造朦胧背景](http://www.cn365design.com/bbs/viewthread.php?tid=223&extra=page%3D76) [简单几步让你的照片成为焦点](http://www.cn365design.com/bbs/viewthread.php?tid=220&extra=page%3D76)

用 PS [磨皮详解教程](http://www.cn365design.com/bbs/viewthread.php?tid=214&extra=page%3D76) [Photoshop](http://www.cn365design.com/bbs/viewthread.php?tid=213&extra=page%3D76) 打造帅气 NOKIA3230 手机 Photoshop [快速制作怀旧照片](http://www.cn365design.com/bbs/viewthread.php?tid=212&extra=page%3D76) 一步实现 Photoshop [图片梦幻叠加](http://www.cn365design.com/bbs/viewthread.php?tid=211&extra=page%3D76) Photoshop [打造立体水晶效果](http://www.cn365design.com/bbs/viewthread.php?tid=209&extra=page%3D76) Photoshop [绘工笔画:雍容华贵牡丹图](http://www.cn365design.com/bbs/viewthread.php?tid=206&extra=page%3D76) 用 Photoshop [打造图画《湖边的龙骨石》山石效果](http://www.cn365design.com/bbs/viewthread.php?tid=205&extra=page%3D76) Photoshop [置换把宝贝照片加在衣服上](http://www.cn365design.com/bbs/viewthread.php?tid=203&extra=page%3D76) [头发的画法](http://www.cn365design.com/bbs/viewthread.php?tid=201&extra=page%3D76) PS 相片处理实例 [芙蓉姐姐大变身](http://www.cn365design.com/bbs/viewthread.php?tid=199&extra=page%3D76) PS [人像合成教程](http://www.cn365design.com/bbs/viewthread.php?tid=194&extra=page%3D76) Photoshop [高级应用之线稿上色实例:女孩](http://www.cn365design.com/bbs/viewthread.php?tid=192&extra=page%3D76)

Photoshop [打造超酷影片风格画面场景](http://www.cn365design.com/bbs/viewthread.php?tid=191&extra=page%3D77) PS [性感法师](http://www.cn365design.com/bbs/viewthread.php?tid=189&extra=page%3D77) 如何在 Photoshop [中调换通道的顺序](http://www.cn365design.com/bbs/viewthread.php?tid=185&extra=page%3D77) Photoshop [中透明立体字的四种做法](http://www.cn365design.com/bbs/viewthread.php?tid=184&extra=page%3D77) [舞动的羽毛](http://www.cn365design.com/bbs/viewthread.php?tid=182&extra=page%3D77) Photoshop [巧做铜板福娃邮票](http://www.cn365design.com/bbs/viewthread.php?tid=181&extra=page%3D77) photoshop [绘制印度小美人](http://www.cn365design.com/bbs/viewthread.php?tid=178&extra=page%3D77) Photoshop [快速打造光芒四射的艺术壁纸](http://www.cn365design.com/bbs/viewthread.php?tid=177&extra=page%3D77) [浮雕效果另类](http://www.cn365design.com/bbs/viewthread.php?tid=176&extra=page%3D77) photoshop 玩法 -"[心底牵挂](http://www.cn365design.com/bbs/viewthread.php?tid=175&extra=page%3D77)"签名制作 PS [特效:灵动缥缈效果制作](http://www.cn365design.com/bbs/viewthread.php?tid=174&extra=page%3D77) Photoshop 彩妆技巧: 打造性感双唇 Photoshop [为美女照片做艺术效果处理](http://www.cn365design.com/bbs/viewthread.php?tid=172&extra=page%3D77) [调色--单色调艺术效果](http://www.cn365design.com/bbs/viewthread.php?tid=170&extra=page%3D77) photoshop [技艺大集合](http://www.cn365design.com/bbs/viewthread.php?tid=169&extra=page%3D77) Photoshop [简简单单为美女照片上色](http://www.cn365design.com/bbs/viewthread.php?tid=168&extra=page%3D77) phostshop [的快捷秘密](http://www.cn365design.com/bbs/viewthread.php?tid=167&extra=page%3D77) [PHOTOSHOP](http://www.cn365design.com/bbs/viewthread.php?tid=166&extra=page%3D77) 技巧 148 条 Photoshop [快速打造简单实用的视觉特效](http://www.cn365design.com/bbs/viewthread.php?tid=165&extra=page%3D77) Photoshop 实例教程: 教你简单快速磨皮

无法抗拒:Photoshop [打造绝色美女](http://www.cn365design.com/bbs/viewthread.php?tid=163&extra=page%3D78) Photoshop[:酒醉的探戈美女签名设计](http://www.cn365design.com/bbs/viewthread.php?tid=95&extra=page%3D78) 用 Photoshop [湿边画笔打造酷酷光效](http://www.cn365design.com/bbs/viewthread.php?tid=94&extra=page%3D78) 用 Photoshop [自带滤镜为照片制作漂亮的边框](http://www.cn365design.com/bbs/viewthread.php?tid=93&extra=page%3D78) Photoshop [利用通道打造眩酷特效字](http://www.cn365design.com/bbs/viewthread.php?tid=92&extra=page%3D78) hotoshop [路径与滤镜绘制透明光影花叶](http://www.cn365design.com/bbs/viewthread.php?tid=91&extra=page%3D78) PhotoShop [打造魔幻头像](http://www.cn365design.com/bbs/viewthread.php?tid=90&extra=page%3D78)

Photoshop 照片处理: 去除漂亮美眉身体疤痕 Photoshop 精彩特效教程: 发光打孔字 Photoshop [实例教程:制作水滴效果](http://www.cn365design.com/bbs/viewthread.php?tid=87&extra=page%3D78) Photoshop [滤镜打造精致水晶美女头像](http://www.cn365design.com/bbs/viewthread.php?tid=84&extra=page%3D78) Photoshop [极坐标滤镜巧绘螺旋蚊香](http://www.cn365design.com/bbs/viewthread.php?tid=82&extra=page%3D78) Photoshop [综合练习:足球的绘制技巧](http://www.cn365design.com/bbs/viewthread.php?tid=80&extra=page%3D78) 利用 Photoshop-Flood [滤镜轻松制作令人叫绝的倒影效果](http://www.cn365design.com/bbs/viewthread.php?tid=78&extra=page%3D78) Photoshop [路径终极教程](http://www.cn365design.com/bbs/viewthread.php?tid=77&extra=page%3D78) [个性涂鸦像框效果](http://www.cn365design.com/bbs/viewthread.php?tid=76&extra=page%3D78) 怀旧都市——Photoshop [照片调色新思路](http://www.cn365design.com/bbs/viewthread.php?tid=75&extra=page%3D78) PS [滤镜轻松打造盘绕文字特效](http://www.cn365design.com/bbs/viewthread.php?tid=74&extra=page%3D78) 8 种 PS [抠图技巧](http://www.cn365design.com/bbs/viewthread.php?tid=73&extra=page%3D78) 教你用 PS [磨皮上妆](http://www.cn365design.com/bbs/viewthread.php?tid=72&extra=page%3D78)

Photoshop 制作 QQ [空间插图全过程](http://www.cn365design.com/bbs/viewthread.php?tid=71&extra=page%3D79) Photoshop [一步打造风化在墙上的文字特效](http://www.cn365design.com/bbs/viewthread.php?tid=70&extra=page%3D79) Photoshop [轻松制作奥运五环彩色发光效果](http://www.cn365design.com/bbs/viewthread.php?tid=69&extra=page%3D79) Photoshop [轻松打造好看的珍珠字特效](http://www.cn365design.com/bbs/viewthread.php?tid=68&extra=page%3D79) Photoshop [打造欧美时尚之漩涡文字](http://www.cn365design.com/bbs/viewthread.php?tid=67&extra=page%3D79) [风景照片变幽灵城堡](http://www.cn365design.com/bbs/viewthread.php?tid=66&extra=page%3D79) 用 Photoshop 把漂亮 MM [弄到瓷砖里面去](http://www.cn365design.com/bbs/viewthread.php?tid=65&extra=page%3D79) 用 PS [制作电影胶片效果](http://www.cn365design.com/bbs/viewthread.php?tid=64&extra=page%3D79) Photoshop [图层样式表现水滴文字特效](http://www.cn365design.com/bbs/viewthread.php?tid=63&extra=page%3D79) Photoshop [定义图案巧绘指纹字特效](http://www.cn365design.com/bbs/viewthread.php?tid=62&extra=page%3D79) 鼠标手绘---[大众甲壳虫汽车制作过程](http://www.cn365design.com/bbs/viewthread.php?tid=61&extra=page%3D79) 巧用 Photoshop [快照为黑白照片上色](http://www.cn365design.com/bbs/viewthread.php?tid=60&extra=page%3D79) 用 Photoshop [制作带邮戳的四连邮票](http://www.cn365design.com/bbs/viewthread.php?tid=59&extra=page%3D79) Photoshop [画笔简单打造墨渍特效](http://www.cn365design.com/bbs/viewthread.php?tid=58&extra=page%3D79) 偷天换地 PS [抠图技巧谈](http://www.cn365design.com/bbs/viewthread.php?tid=57&extra=page%3D79) Photoshop [文字特效:蓝冰文字](http://www.cn365design.com/bbs/viewthread.php?tid=56&extra=page%3D79) [各种漂亮字体效果教程总汇](http://www.cn365design.com/bbs/viewthread.php?tid=55&extra=page%3D79) [Photoshop](http://www.cn365design.com/bbs/viewthread.php?tid=54&extra=page%3D79) 打造人气 MP3 Miniplayer [签名制作:璀璨迷情风格](http://www.cn365design.com/bbs/viewthread.php?tid=53&extra=page%3D79) Photoshop [打造超炫的个性写真特效](http://www.cn365design.com/bbs/viewthread.php?tid=52&extra=page%3D79)

MM [头发变色教程](http://www.cn365design.com/bbs/viewthread.php?tid=51&extra=page%3D80) Photoshop [制作画框中探出头来的美女](http://www.cn365design.com/bbs/viewthread.php?tid=50&extra=page%3D80) Photoshop [将照片变为十字绣效果](http://www.cn365design.com/bbs/viewthread.php?tid=49&extra=page%3D80) [只需四步将照片处理成手工素描](http://www.cn365design.com/bbs/viewthread.php?tid=48&extra=page%3D80) [非主流照片制作教程之大眼睛](http://www.cn365design.com/bbs/viewthread.php?tid=47&extra=page%3D80) MM PS 实例教程:[教你制作结婚请柬](http://www.cn365design.com/bbs/viewthread.php?tid=46&extra=page%3D80) [Photoshop][精心绘作逼真蕃茄](http://www.cn365design.com/bbs/viewthread.php?tid=45&extra=page%3D80)

Photoshop [正片叠底模式给钟表变换背景](http://www.cn365design.com/bbs/viewthread.php?tid=44&extra=page%3D80) PS 超写实—[水壶的教程](http://www.cn365design.com/bbs/viewthread.php?tid=43&extra=page%3D80) "三步"[让你的图片变成仙境一样](http://www.cn365design.com/bbs/viewthread.php?tid=42&extra=page%3D80) 轻松掌握 [Photoshop](http://www.cn365design.com/bbs/viewthread.php?tid=41&extra=page%3D80) 钢笔工具 [婚纱照片艺术处理:平淡背景变仙境](http://www.cn365design.com/bbs/viewthread.php?tid=40&extra=page%3D80) [旧照片翻新](http://www.cn365design.com/bbs/viewthread.php?tid=39&extra=page%3D80) 轻松玩抠图!Photoshop [抠图完全攻略](http://www.cn365design.com/bbs/viewthread.php?tid=38&extra=page%3D80) [抠头发经典绝招](http://www.cn365design.com/bbs/viewthread.php?tid=37&extra=page%3D80) 华丽的 Cosplay [签名教程](http://www.cn365design.com/bbs/viewthread.php?tid=4&extra=page%3D80)